# Bridge Modeling

Mark Jensen, M.S. Alex Sanchez, Ph.D, Cameron Ackerman, P.E., D.WRE

USACE, Institute for Water Resources, Hydrologic Engineering Center

1

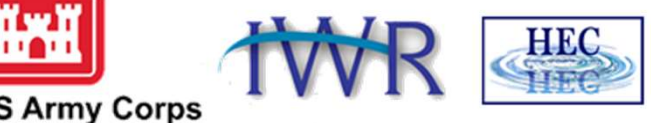

**US Army Corps** of Engineers ®

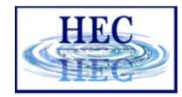

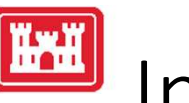

## Introduction

- Two Approaches for Bridge Modeling
	- Simplified 1D/2D Bridge Modeling
		- Enforces precomputed 1D bridge curves from a nested 1D bridge model
		- Can handle any flow regime
		- Cannot simulate detailed flow
		- Terrain Modifications not necessary
	- Full 2D Modeling
		- Detailed mesh and terrain modifications used to simulate detailed flow through bridge
		- Currently, cannot handle pressured flow or overtopping

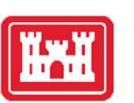

## Simplified 1D/2D Bridge Hydraulics

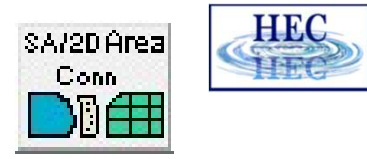

- Utilizing existing HEC-RAS 1D Bridge Hydraulics methods inside of a 2D Flow Area
- Model complete range of Bridge Hydraulic flow regimes
	- **E** Low flow
	- **Pressure flow**
	- **Pressure flow and weir flow (road over topping)**
	- $\blacksquare$  Low flow and weir flow

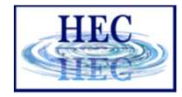

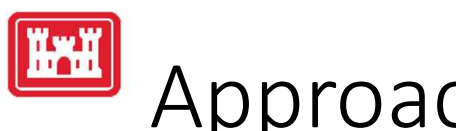

## Approach

- Use HEC-RAS 1D Bridge Geometry and Cross Section Layout (automated layout) inside of 2D Flow Area
- Develop a family of Headwater/Tailwater Flow curves from RAS 1D bridge hydraulic calculations during geometry pre-processing • Develop a family of Headwater/Tailwater Flow curves fro<br>
• Develop a family of Headwater/Tailwater Flow curves fro<br>
• Uses a special momentum equation that gets applied onl<br>
bridge centerline faces:<br>
• Friction loss, pre
- Uses a special momentum equation that gets applied only at the 2D bridge centerline faces:
	- Friction loss, pressure differential, and convective acceleration forces are equated from the water surface difference in the bridge curves.
	- The forces are distributed across faces though the bridge.
	- Local acceleration is calculated on the fly, as it is not a force in curves
- Bridge faces are then solved in 2D just like all other faces
- 

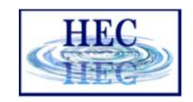

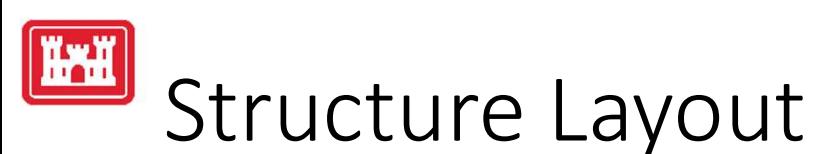

- 1D Bridge loses computed between "XS" downstream of deck through the bridge to "XS" upstream of bridge deck.
- Enforced as Breakline
- Set cells sizes (or cell US/DS length) so that the cell centers match the domain covered by 1D Bridge loses
- Model Bridge opening (not overbanks)

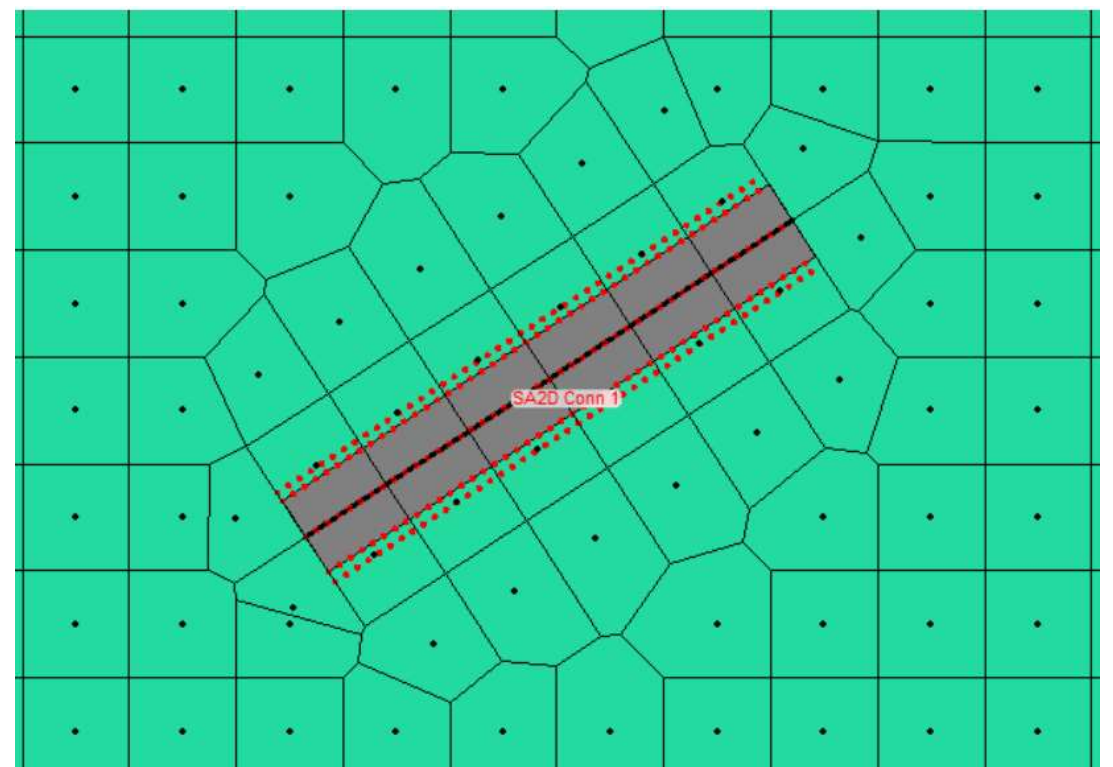

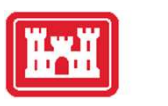

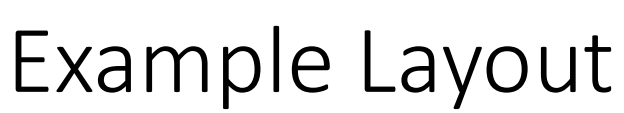

- Structure is Enforced as a Breakline
- Cell Size Considerations
	- Bridge Deck width = 40 ft and US Distance = 5 feet
		- Half deck width =  $40/2 = 20$  ft
		- Distance from centerline to first cell center = 20 + 5 ft
		- Row of cells needs to be 50 ft

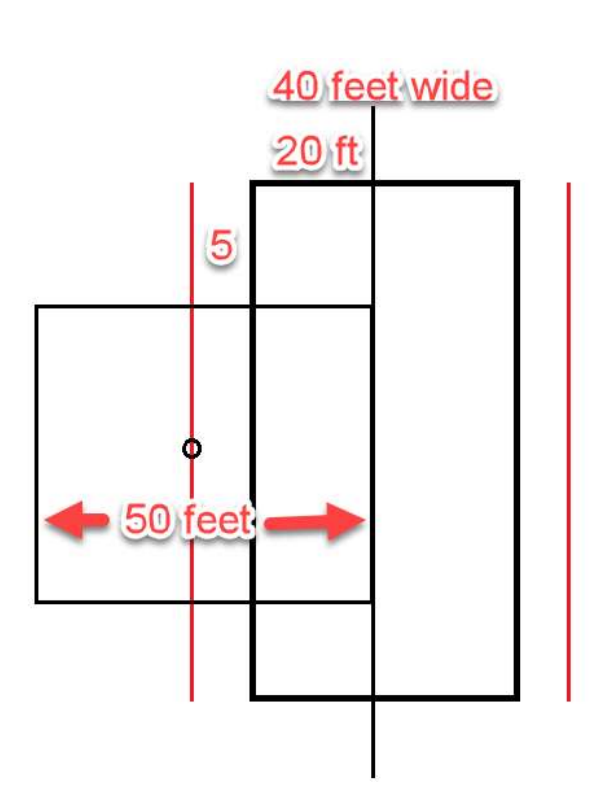

н

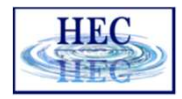

### $\|$  in the set  $\|$ Steps for Adding a 2D Bridge

- 1) Draw a centerline for the bridge opening/embankment using the SA/2D<br>1) Draw a centerline for the bridge opening/embankment using the SA/2D<br>4 Area Connection tool<br>1) Develop an appropriate mesh (cell size and orientation
	- Bridge centerline is drawn left to right looking downstream.
- 
- 2) Develop an appropriate mesh (cell size and orientation) for the bridge (i.e. levelse)<br>2) Draw a centerline for the bridge opening/embankment using the SA/2D<br>2) Area Connection tool<br>2) Develop an appropriate mesh (cell s **EXECT EXECT CONTROLS (CELL STRUCTS)**<br>
Draw a centerline for the bridge opening/embankment using the SA/2D<br>  $\bullet$  Pridge centerline is drawn left to right looking downstream.<br>
Develop an appropriate mesh (cell size and ori Steps for Adding a 2D Brive<br>
1) Draw a centerline for the bridge openi<br>
1) Draw a centerline for the bridge openi<br>
1) Pevelop an appropriate mesh (cell size<br>
2) Develop an appropriate mesh (cell size are<br>
<sup>1</sup> Use the struc 1) Draw a centerline for the bridge opening/embankment using the SA/2I<br>
Area Connection tool<br>
• Bridge centerline is drawn left to right looking downstream.<br>
2) Develop an appropriate mesh (cell size and orientation) for Area Connection tool<br>
• Bridge centerline is drawn left to right looking downst<br>
2) Develop an appropriate mesh (cell size and oric<br>
• Use the structure mesh controls (cell size and enforce<br>
be required depending on the br
- - Deck/roadway; distance from upstream bridge deck to outside cross section piers;<br>abutments; bridge modeling approach; Manning's n values for the 1D bridge cross<br>sections; and hydraulic tables controls (HTAB) into the SA/
- - Review the bridge family of rating curves for hydraulic accuracy.
- - Make any necessary changes to the data in order to improve the results.

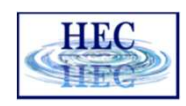

### **HAH** Bridge Centerline and Mesh Adjustments

- Select the SA/2D Area Connection layer tool and Draw the centerline Of the bridge from left **FORD** to right looking downstream
- Choose Bridge Type

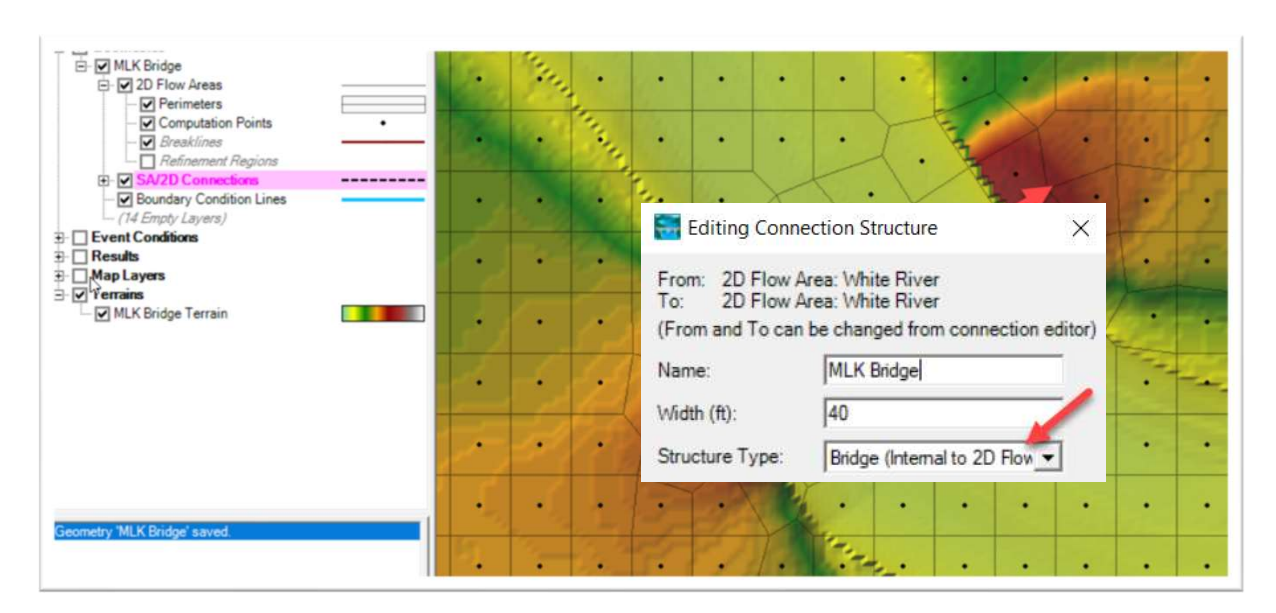

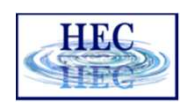

### $\boxed{\text{H-M}}$ Bridge Centerline and Mesh Adjustments

- Edit 2D Connection Breakline Properties
	- Cell Spacing
	- Near Repeats
- Cell Spacing =deck width + u/s distance
- Enforce 2D Connection as Breakline

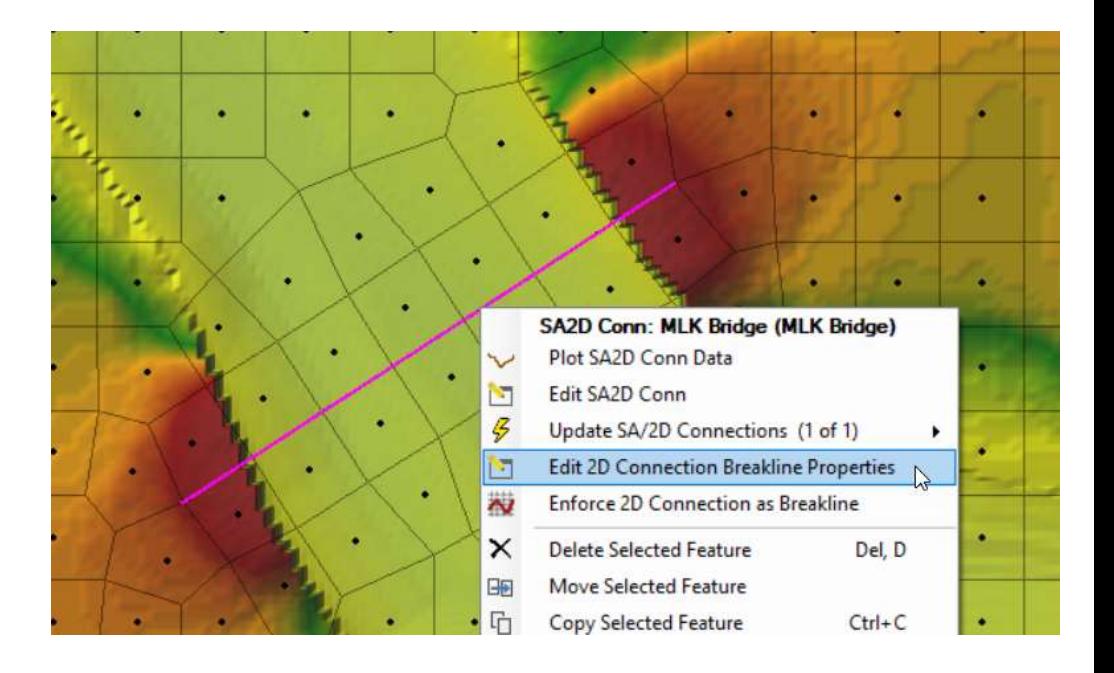

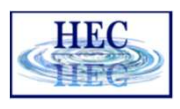

### HAH Bridge Data

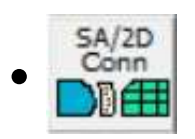

- Open in Geometric Data Editor
- 

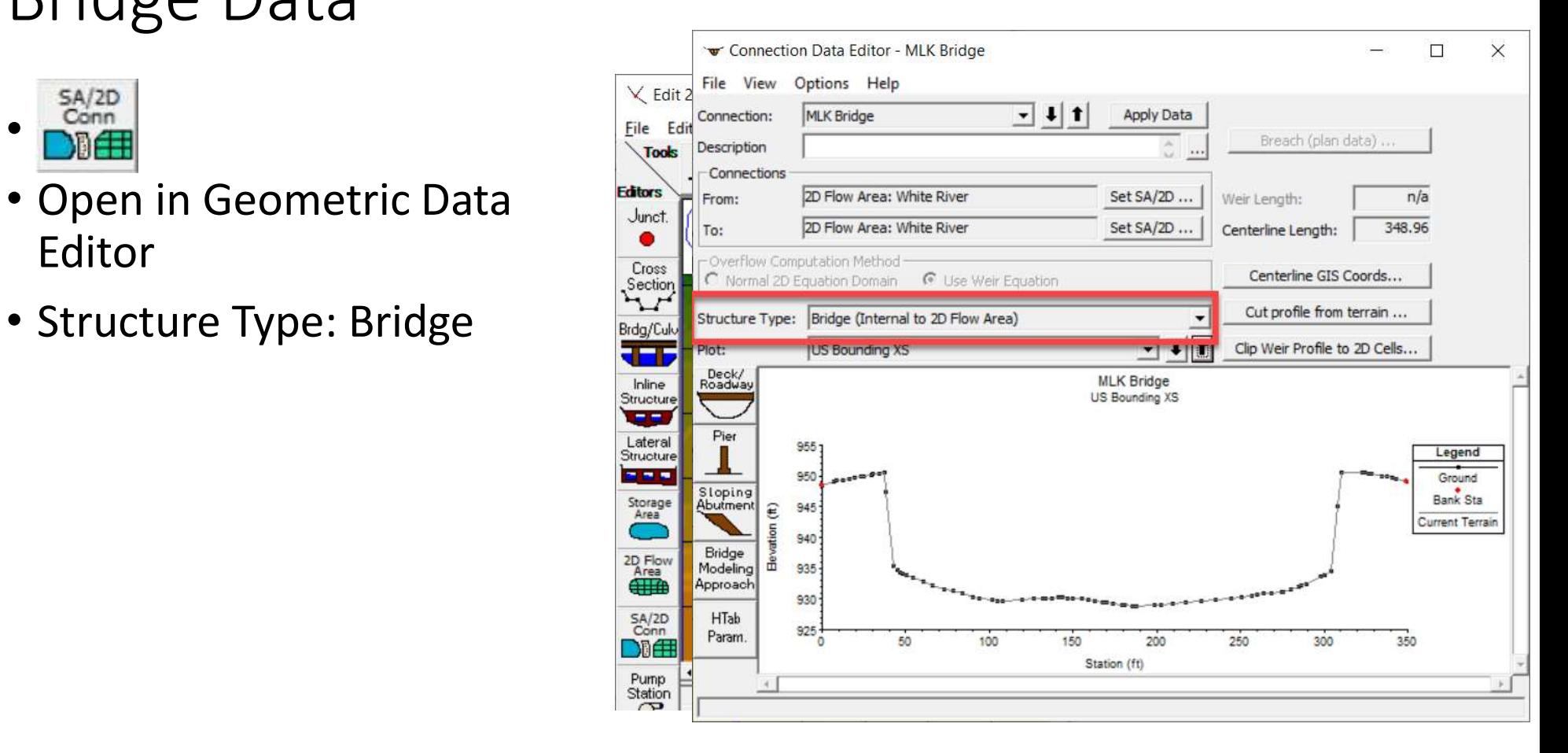

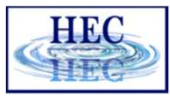

### $\mathbb{R}$ Deck and Roadway

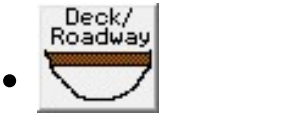

- Distance (this is the distance from the upstream side of the bridge deck to the cross section upstream outside of the bridge, as wells as downstream outside)
- Width of the bridge deck in the direction of flow
- Weir Coefficient for flow going over<br>the roadway
- Station (distance from left to right<br>along the bridge deck/roadway), High<br>Chord, and Low Chord elevations for the upstream and downstream side of the bridge deck

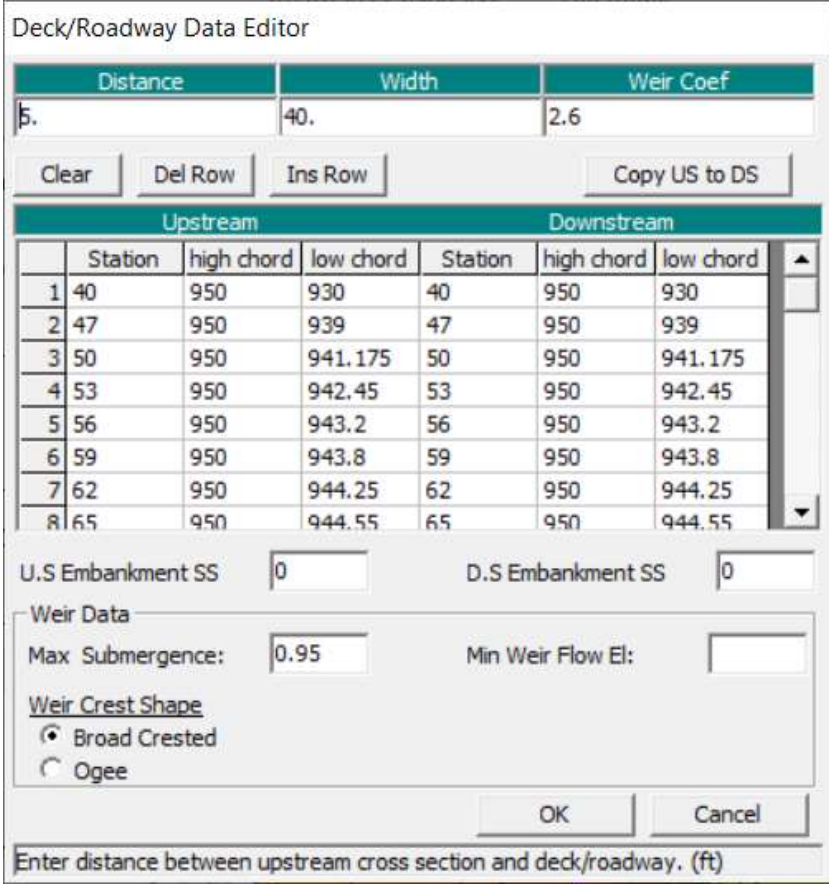

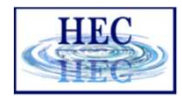

## Automated Cross Sections

• HEC-RAS will automatically create the four needed cross sections for preprocessing the bridge hydraulics into a family of curves.

[HAH]

- 1. Upstream just outside the bridge deck, normally<br>
EC-RAS will automatically create the<br>
ur needed cross sections for pre-<br>
ocessing the bridge hydraulics into a<br>
mily of curves.<br>
1. Upstream just outside the bridge deck, at the toe of the upstream embankment. This cross section is automatically generated upstream of the bridge deck based on the user entered Distance field. 2. Upstream just inside the bridge deck/roadway.<br>
2. Downstream just inside the bridge deck, normally<br>
2. Upstream just outside the bridge deck, normally<br>
2. Upstream just outside the bridge deck, normally<br>
2. Upstream is
- 
- 
- **COLLLUT ACCU CLUDS SCULT AST**<br>
EC-RAS will automatically create the<br>
ur needed cross sections for pre-<br>
ocessing the bridge hydraulics into a<br>
mily of curves.<br>
1. Upstream just outside the bridge deck, normally<br>
at the to deck/roadway, normally at the toe of the downstream embankment. This cross section is automatically generated downstream of the bridge deck a distance equal to what the user entered for the upstream Distance field.

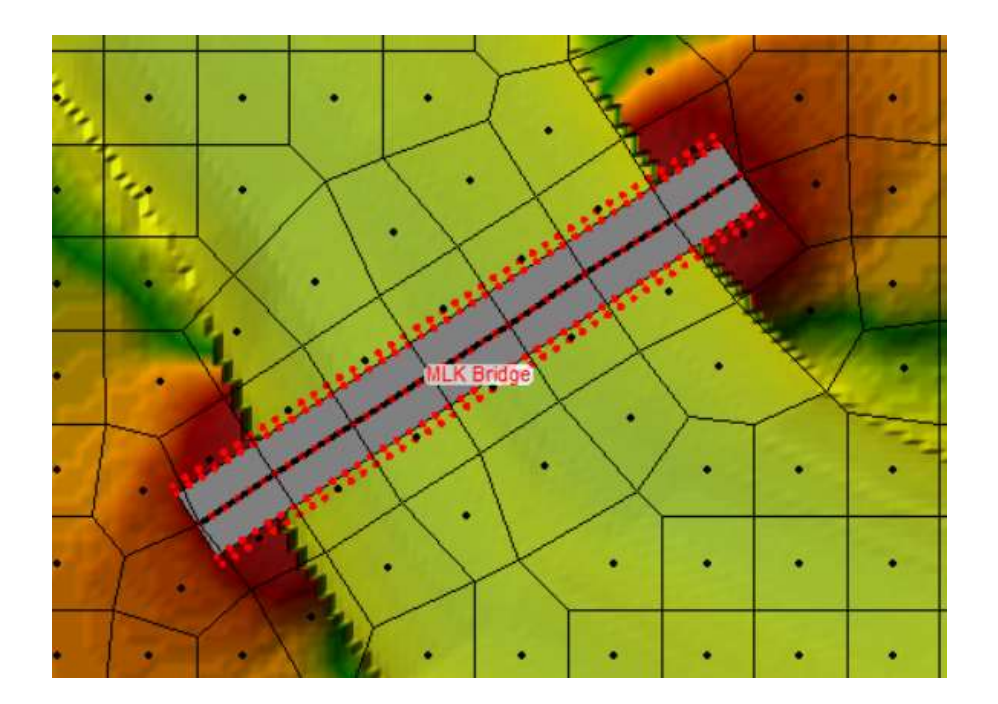

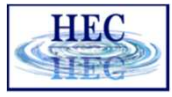

# Piers and Abutments

 $\mathbb{R}$ 

- A Centerline Station for both the u/s and d/s for bridge pier.
- The pier is formed by entering pairs of elevations vs widths, starting below the ground and going up past the low chord of the bridge deck.
- This must be done for both the u/s and d/s side of bridge
- Copy Up to Down, if appropriate

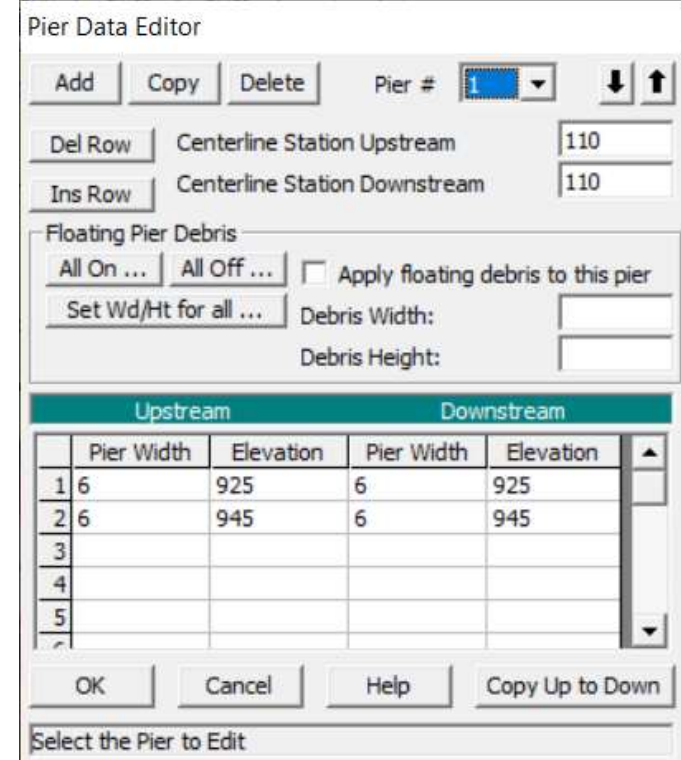

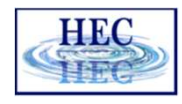

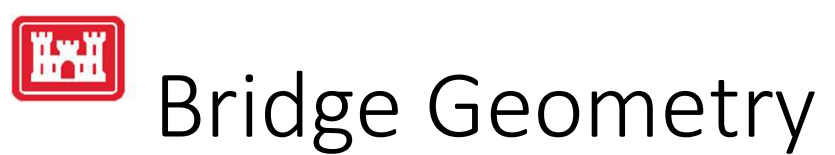

- For the two cross sections inside the bridge, they follow the edges of the deck/roadway.
- The **outside cross section locations** are automated<br>by simply creating cross sections that are parallel to by simply creating cross sections, and the distance upstream and downstream and downstream from the bridge deck is based on what the user entered for the **Distance field in the** Deck/Roadway editor.
- Note: If the user changes the Deck/roadway data (Bridge width or distance field), then the location of the 1D cross sections will change.
- The user can view each of the four cross sections, as  $\boxed{\begin{array}{ccc} \mathsf{Pic} & \quad \mathsf{osc} \end{array}}$ well as the centerline from the **plot by selecting the location to view**.
- If the bridge data is changes, the user will see that  $\frac{1}{\text{Bidge}}$ the terrain under the current 1D cross section line is  $\frac{M_{\text{odeling}}}{A_{\text{pproach}}}$ The user can recut any of the 1D cross sections by<br>simply pressing the **Cut profile from terrain button**<br>while viewing a specific cross section.

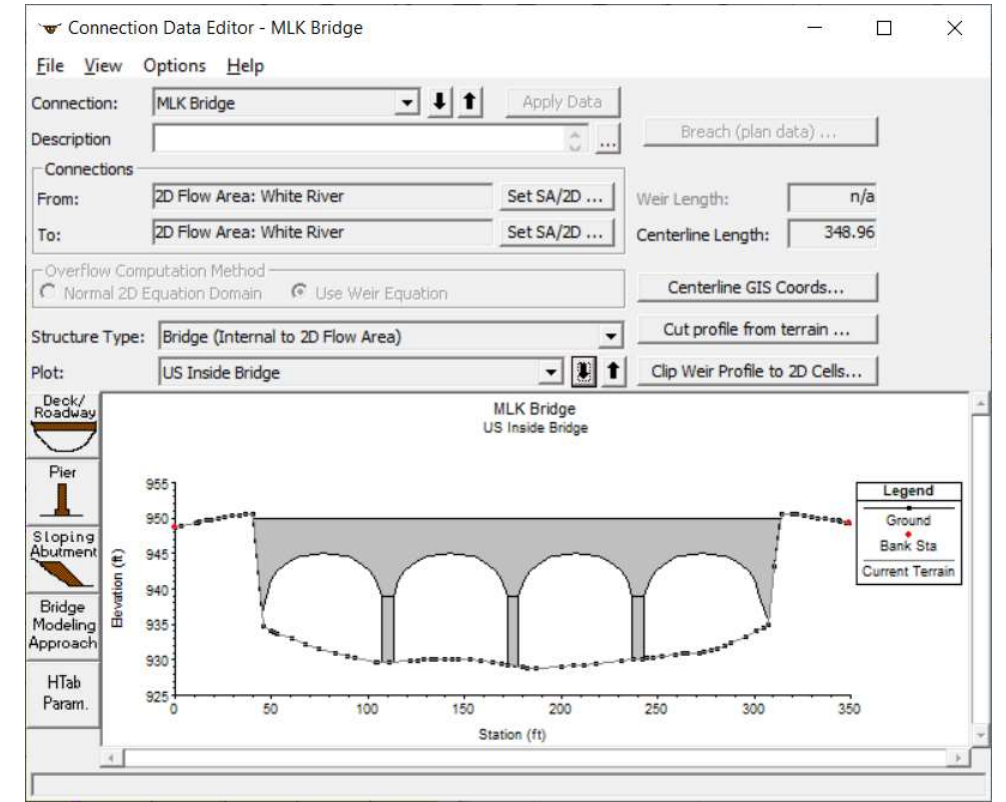

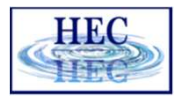

Cancel

Help

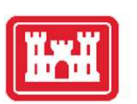

## Manning's n Data for the XS's

#### • Options | External and Internal Bridge Cross Sections…

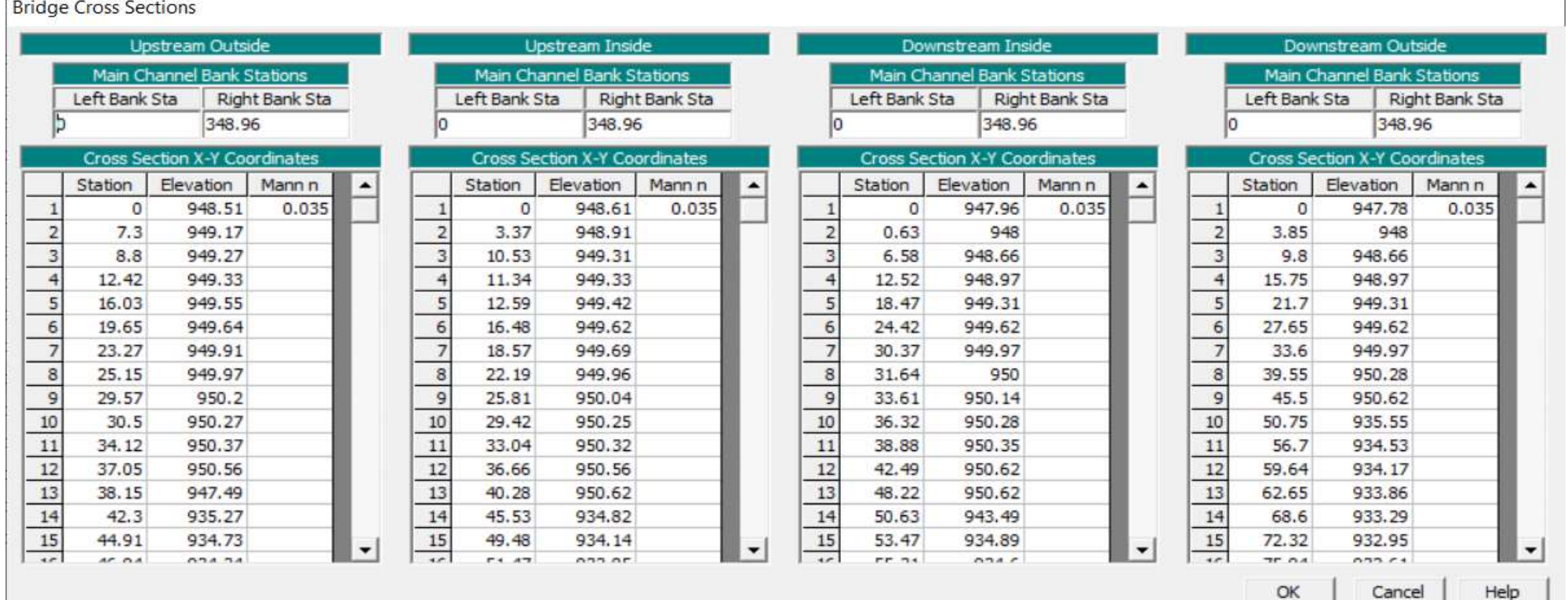

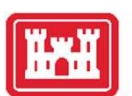

# 1D Bridge Modeling Approach

- Low flow methods:
	- Energy
	- Momentum
	- Yarnell
- High flow methods:
	- Energy
	- Pressure/Weir flow

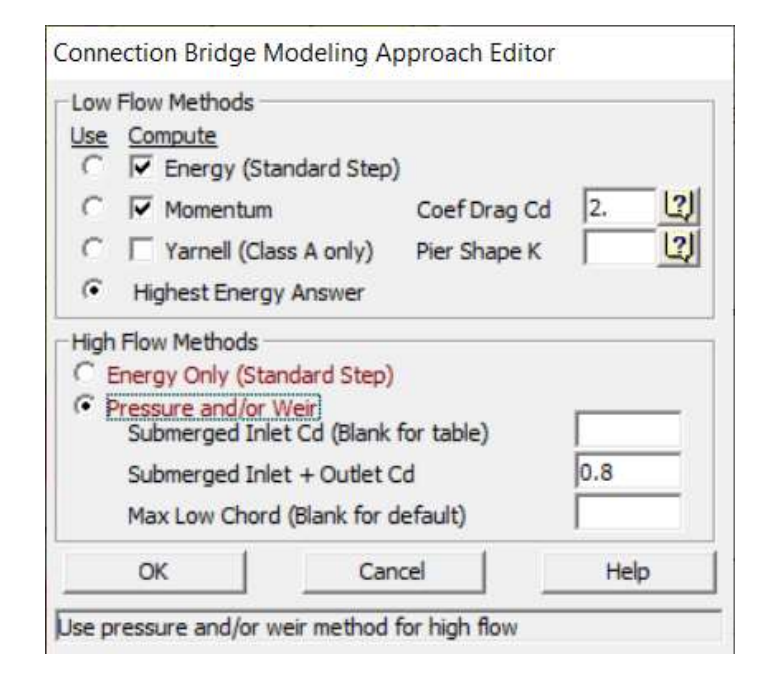

HE

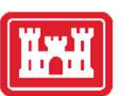

## Hydraulic Table Parameters Faram.

- Number of points on free flow Connection Hydraulic Property Table Parameters curve (100 max)
- Number of submerged curves (60 max)
- Number of points on each submerged curve (60 max)
- Headwater maximum elevation Maximum Flow (Recommended):
- Tailwater maximum elevation is optional, as is the Maximum Flow.

50 Number of points on free flow curve: Number of submerged curves: 50 Number of points on each submerged curves: 20 Apply number of points to all Connections 955 Head water maximum elevation: Tail water maximum elevation (Optional): ОК Cancel

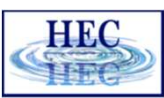

## Hydraulic Table Parameters Faram.

- Number of points on free flow curve (maximum is 100)
- Number of submerged curves (maximum is 60)
- Number of points on each submerged curve (maximum is 60)
- Head water maximum elevation.
- Tail water maximum elevation is optional, as is the Maximum Flow.

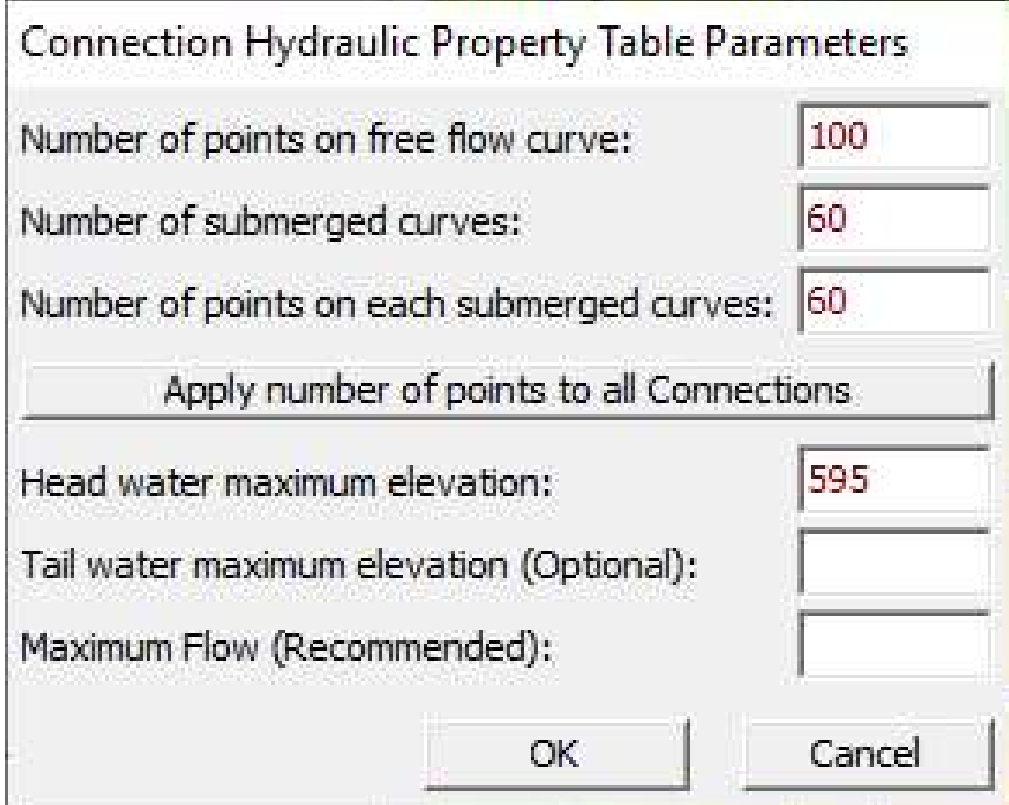

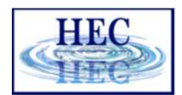

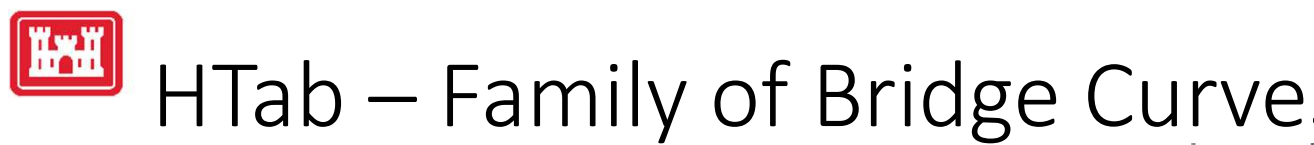

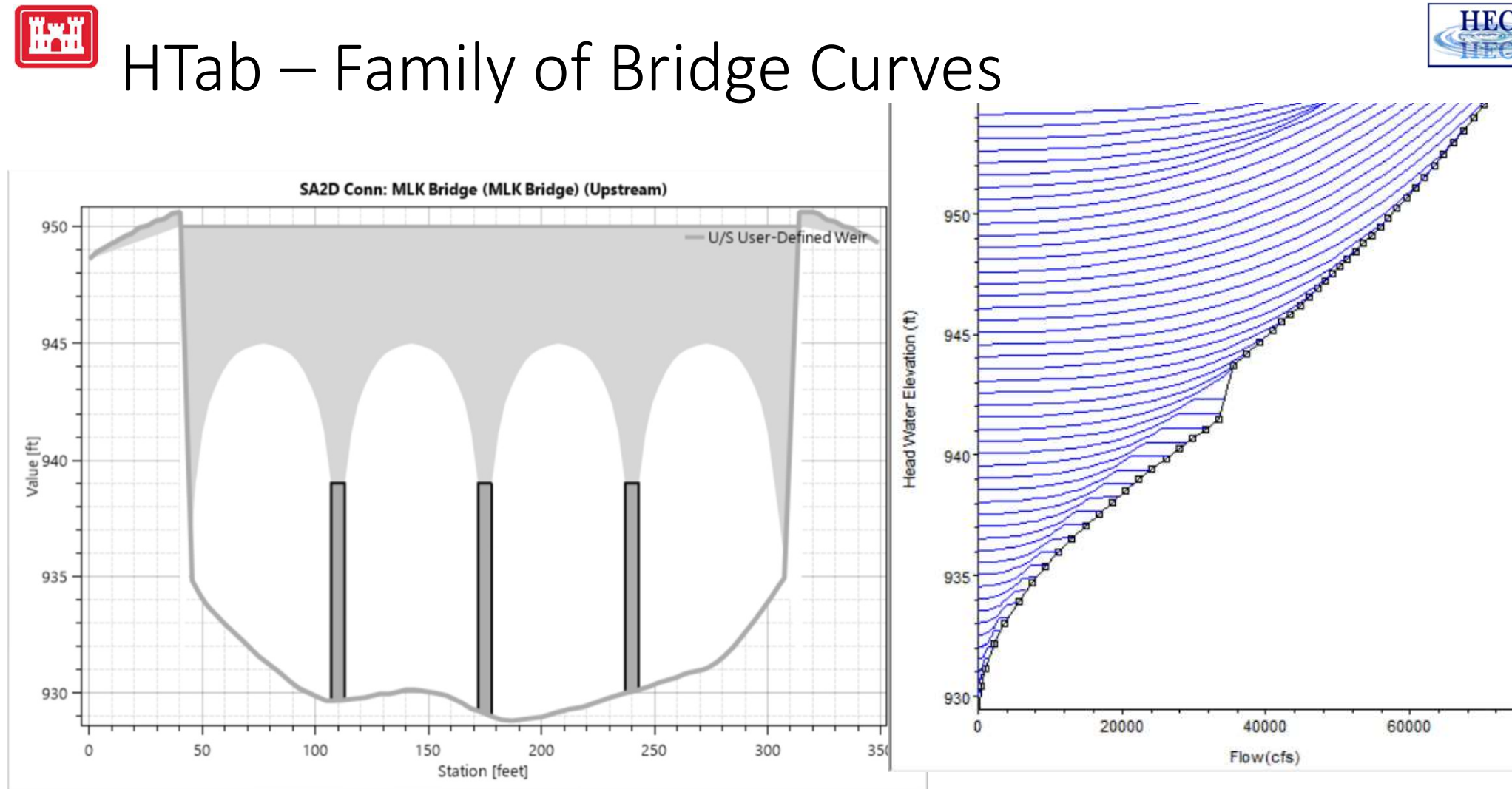

19

**HEC** 

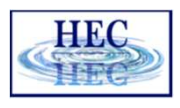

# THE 1D vs 2D Model Comparison

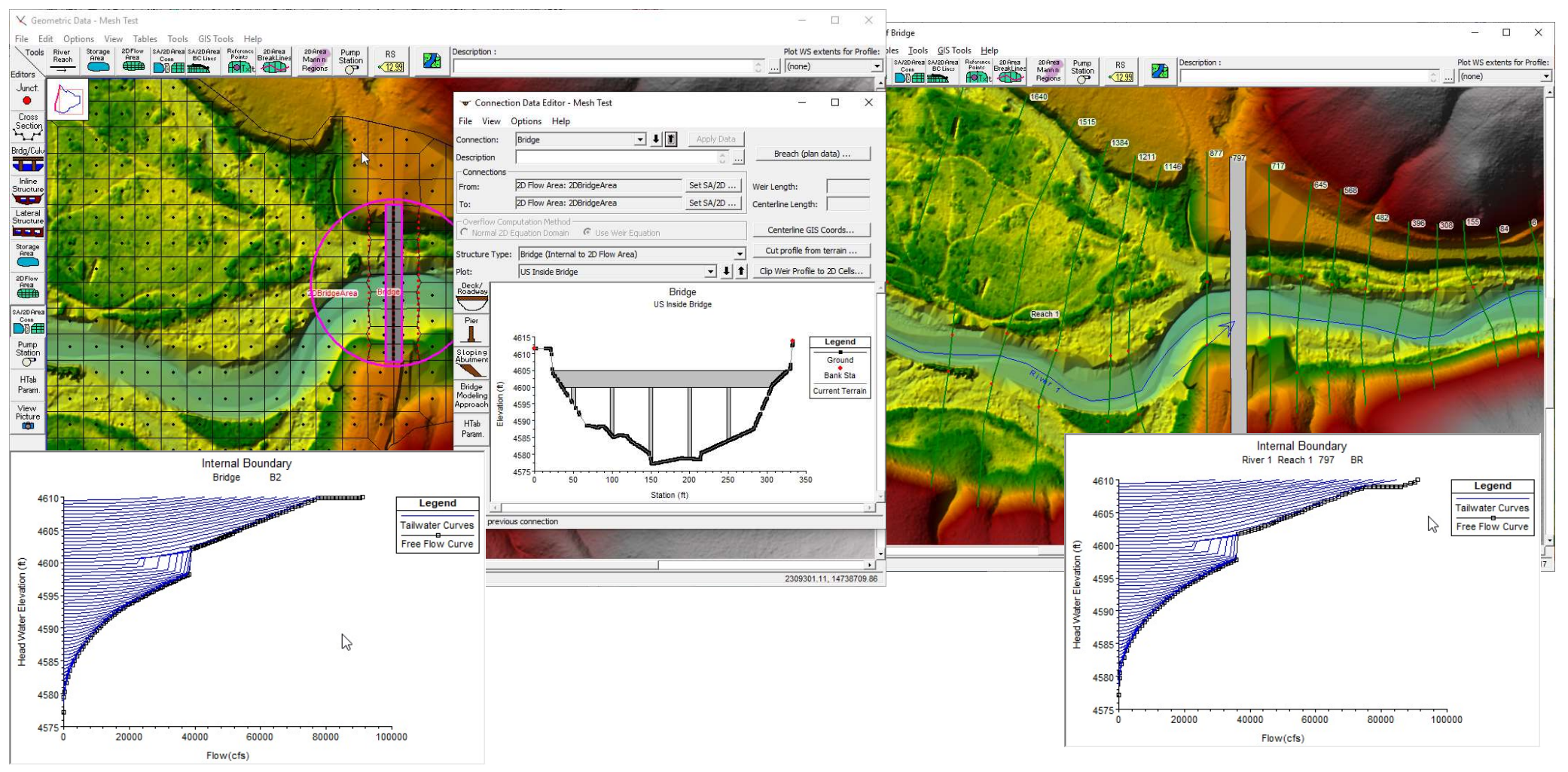

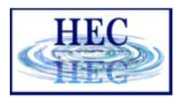

# **EXET** 1D and 2D Comparison Animation

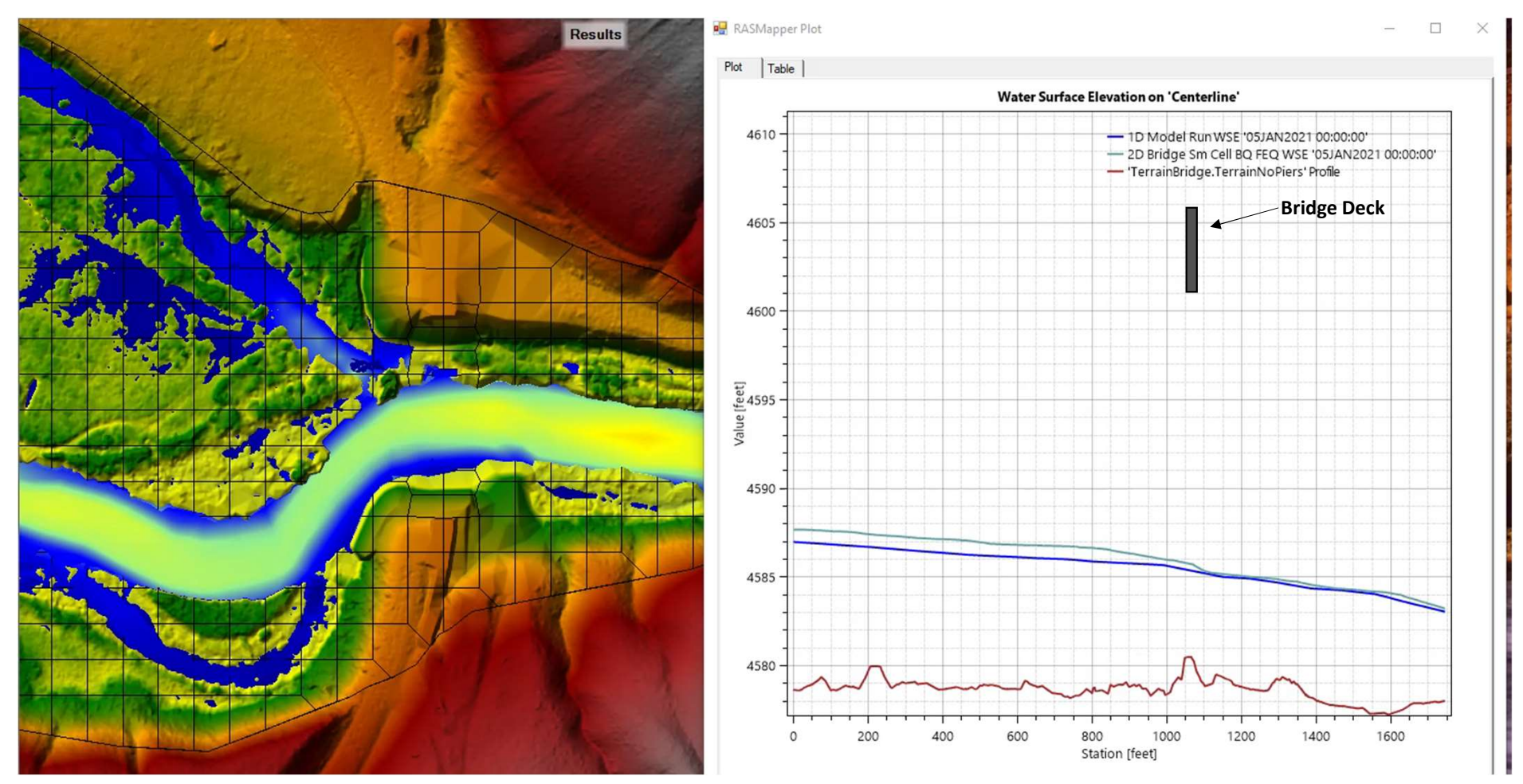

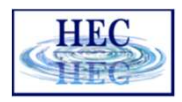

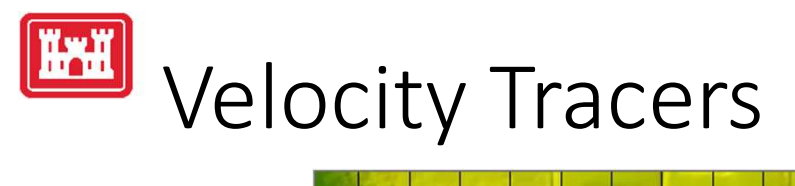

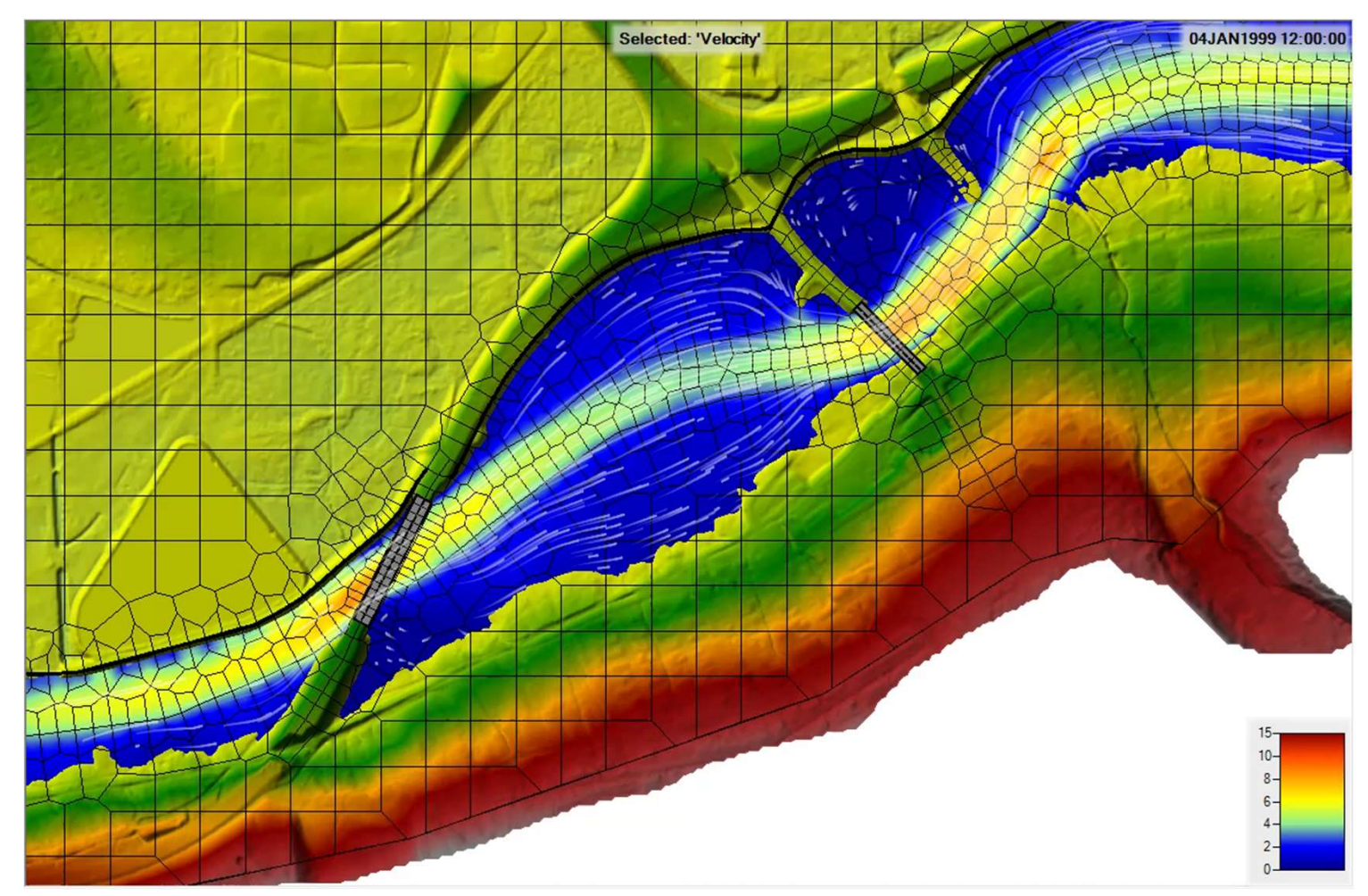

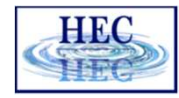

### **THE REAL** Computation Procedure

- Current (last time step or last iteration) DS XS water surface and flow are used to compute
- the US XS water surface<br>
Matrix Coefficients for US XS row • Matrix Coefficients for US XS row are changed to impose this computed US water surface

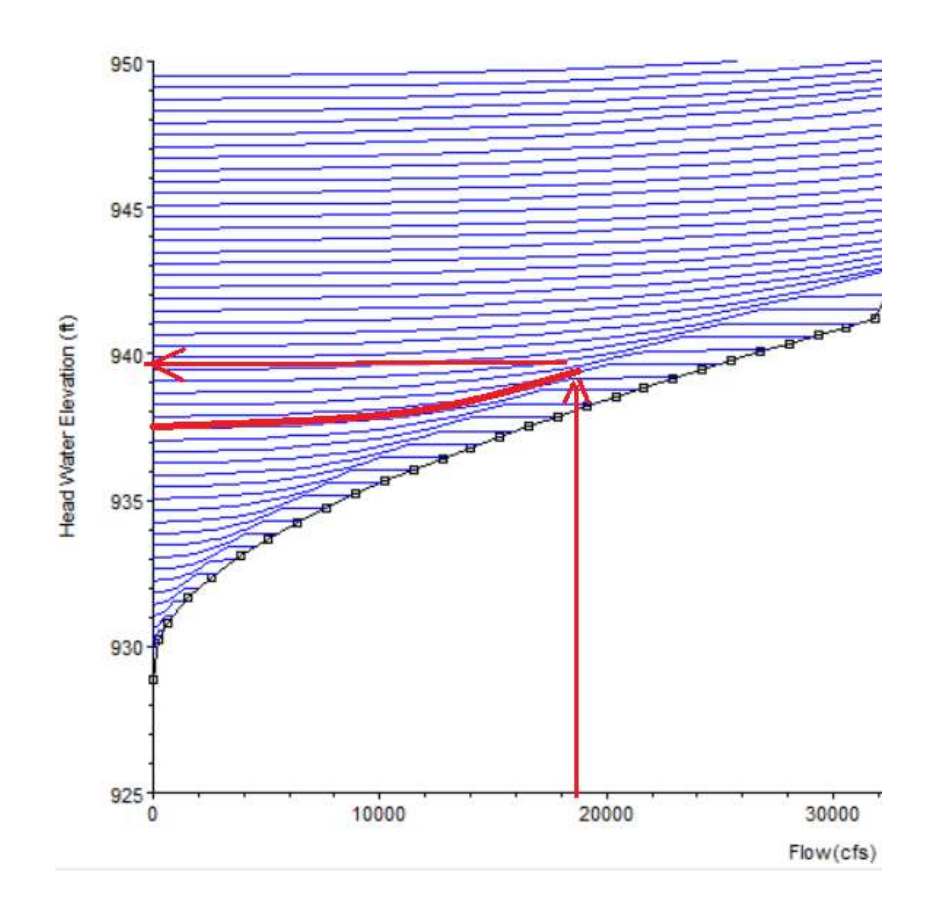

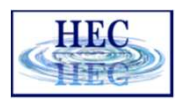

# Family of Rating Curves - 2D Flow Areas<br>• Curves are used differently from 1D solution

• Curves are used differently from 1D solution

 $\mathbb{R}$ 

- Compute US XS and DS XS are used to compute expected 1D Flow
- Friction lose terms are adjusted so that compute 2D flows match expected 1D Flow (one adjustment factor for all the bridge faces)

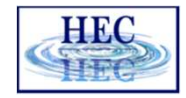

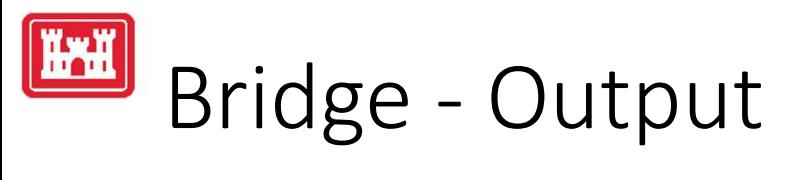

### • Stage and Flow Plot

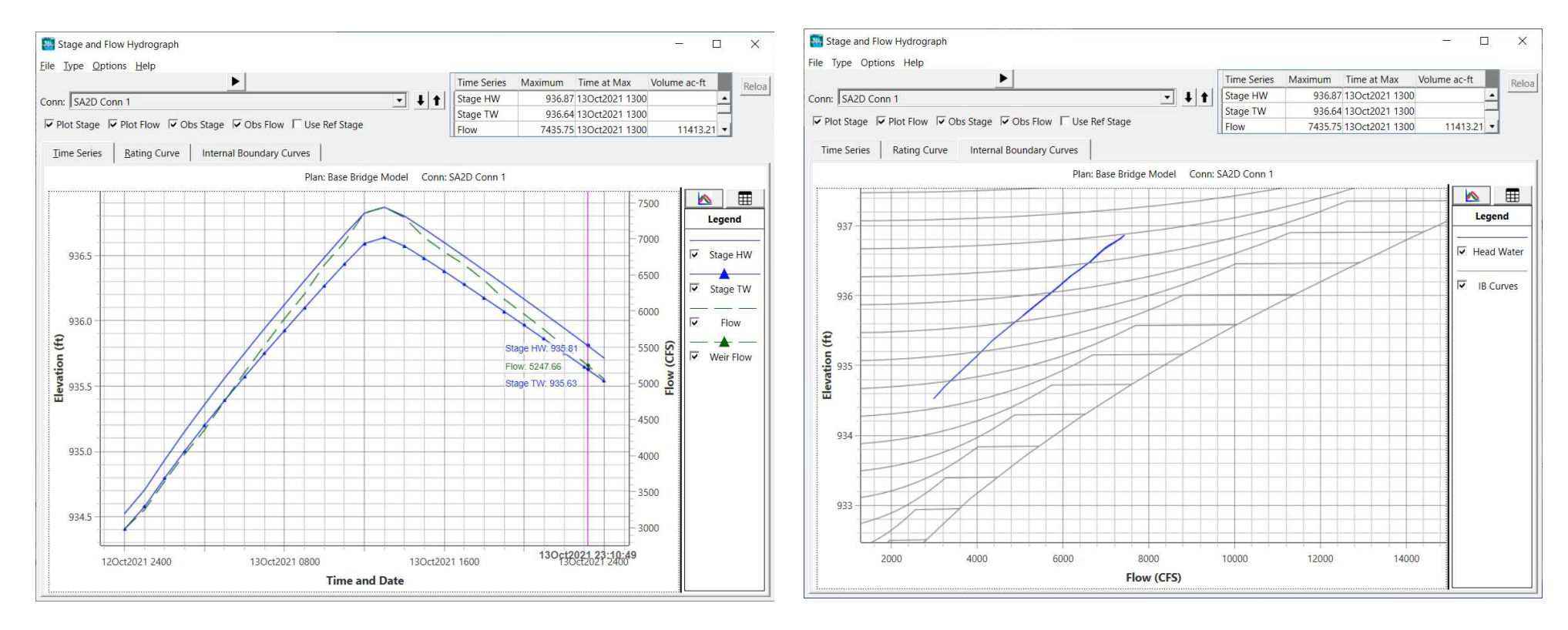

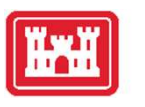

### Bridge Output

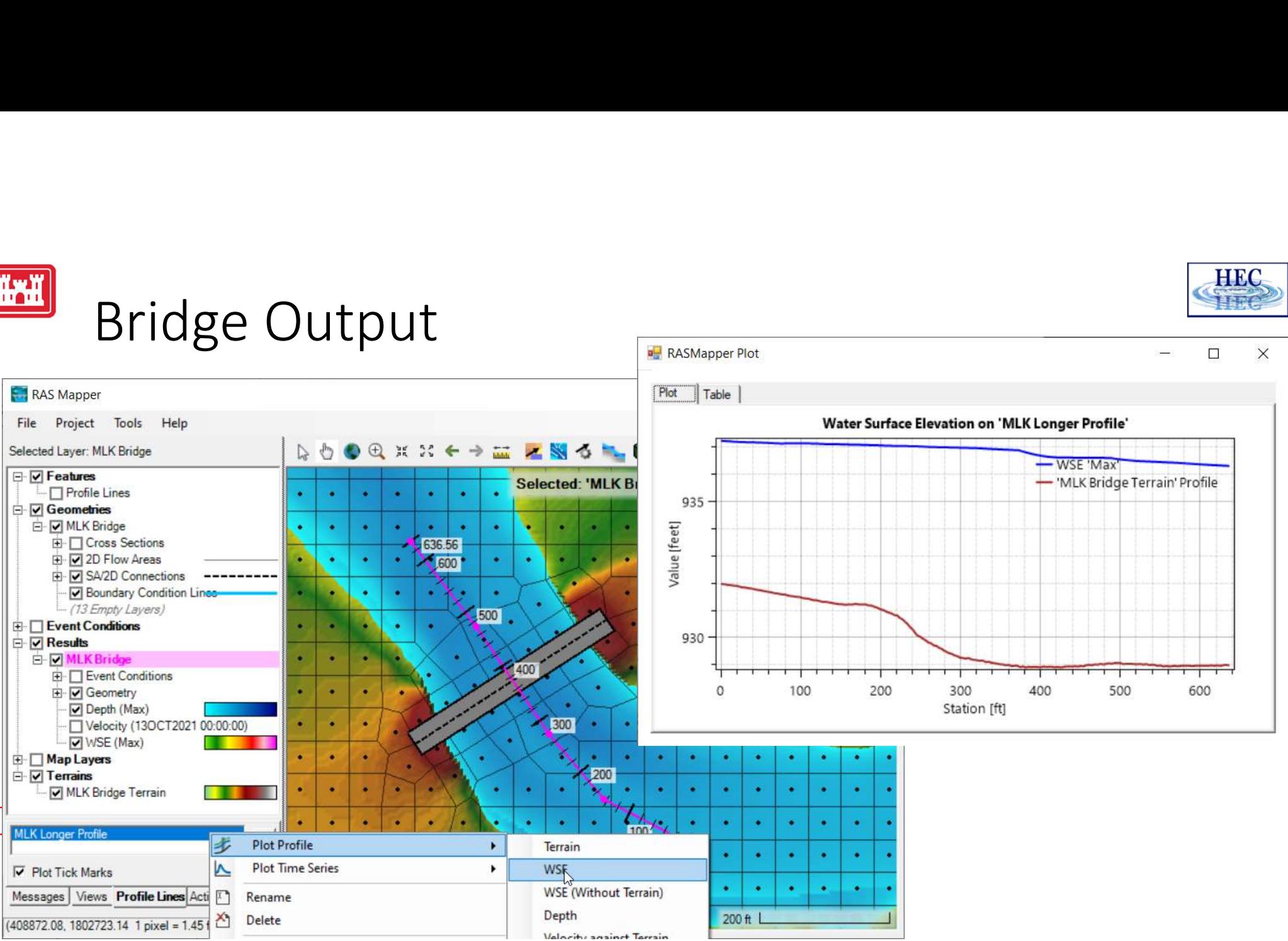

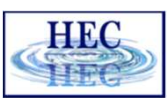

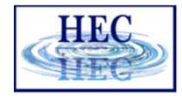

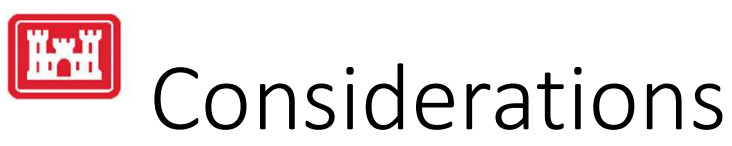

- Spacing/cell sizes through a bridge modeled as 1D are generally larger than users would like.
- Necessary to use these cell sizes so that we do not duplicate contraction and expansion losses (however small they may be) in 2D domain and in 1D curves.

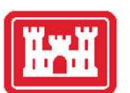

# Detailed Bridge Modeling

- Simulating all energy loses with a high-resolution 2D model
- Requirements high-resolution terrain and mesh
- Pros
	- Physics-based
	- High-resolution results
- Cons
	- Depth-averaged assumption
	- No pressurized flow or overtopping in Versions 6.3 and earlier
	- Computationally Expensive

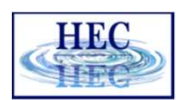

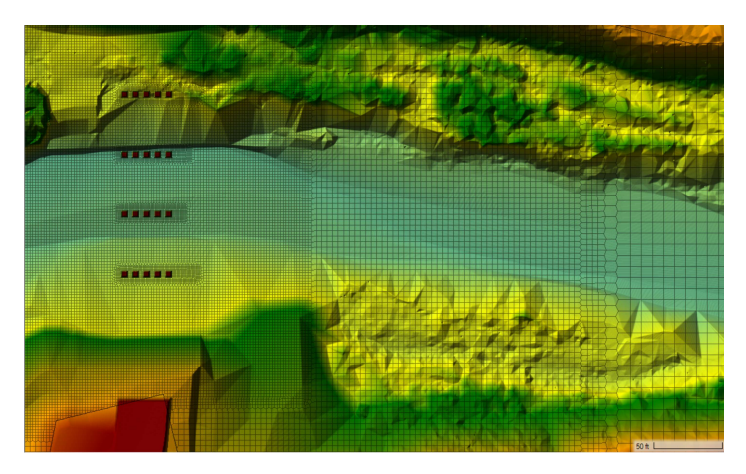

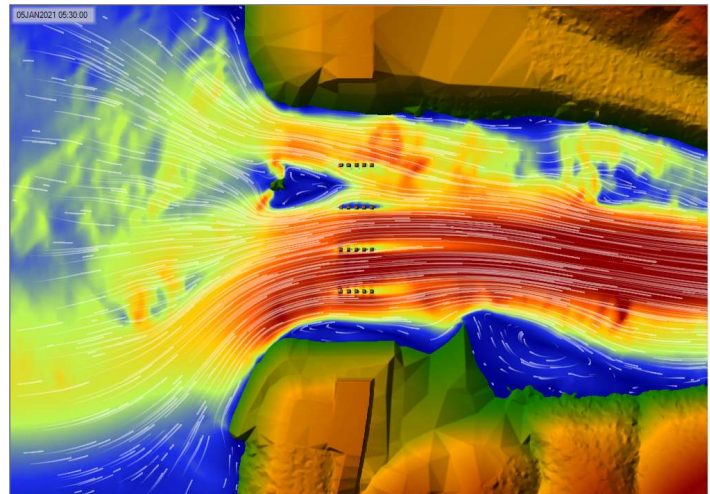

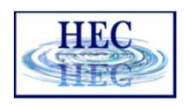

# Terrain for Detailed Bridge Modeling

- Requirements
	- High-resolution
	- High-quality
- Terrain Modifications
	- Piers
	- Embankments
	- Bathymetry Modifications

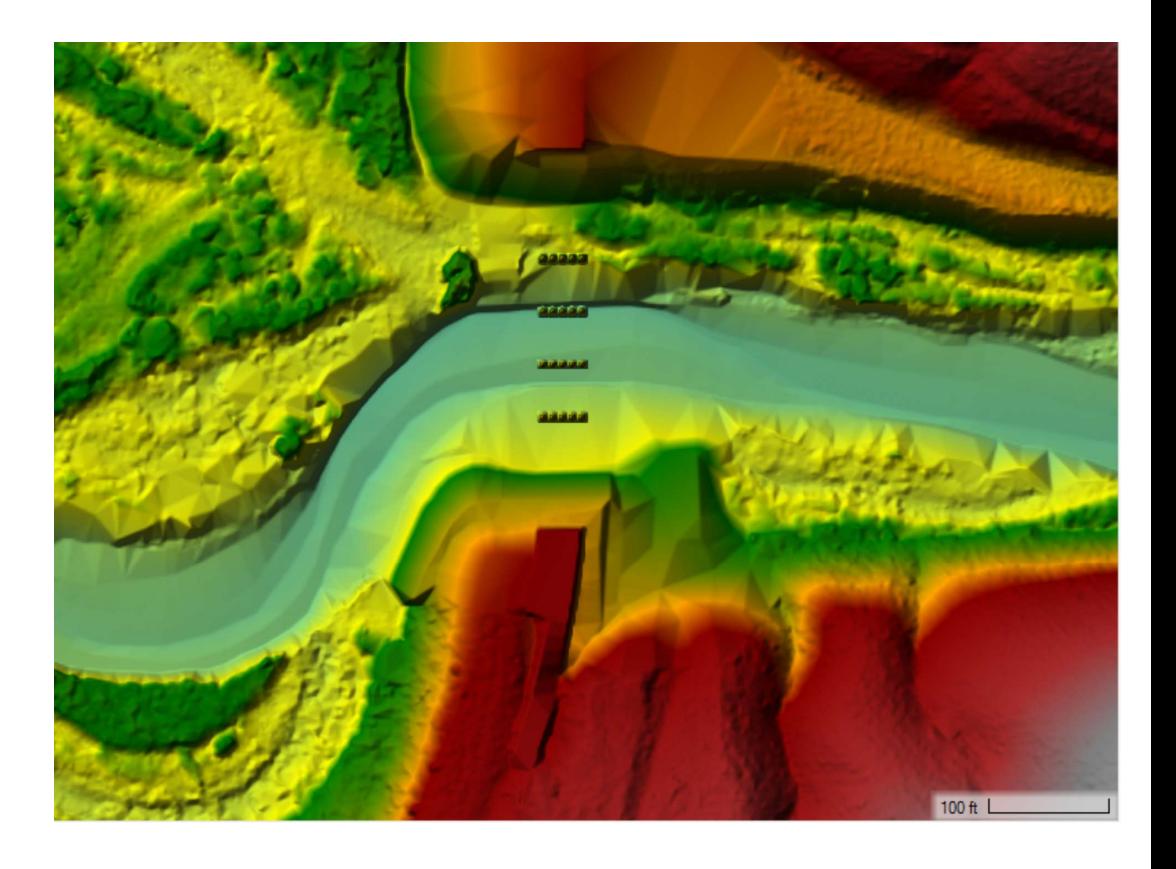

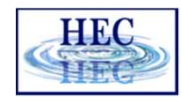

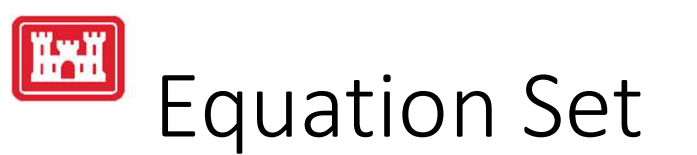

### **Diffusion Wave Equation**

- For preliminary runs and/or  $\frac{P_{\text{parameter}}}{\frac{P_{\text{parameter}}}{1 \cdot \text{Theta}}$  (0.5-1.0)  $\frac{1}{3}$  limitialization  $\frac{1}{3}$  and  $\frac{1}{3}$  meta  $\frac{1}{3}$  meta  $\frac{1}{3}$  meta  $\frac{1}{3}$  meta  $\frac{1}{3}$  meta  $\frac{1}{3}$  meta  $\frac{1}{3}$  meta  $\frac{1}{3}$  meta  $\frac{1}{3}$  meta  $\frac{1}{3}$  meta  $\frac{1}{3}$  meta  $\frac{1}{3}$  meta
- **Cannot simulate contraction** and expansions  $\overline{a}$  and  $\overline{a}$  and  $\overline{a}$  an
- **Cannot simulate mixed flow**  $\frac{10}{11}$  Longitudinal Mixing Coefficient

### **Shallow Water Equations**

- Production runs<br>
Production runs<br>
B Convergence Tolerance
- Necessary to include Turbulence
- **SWE-EM has better** momentum conservation

HEC-RAS Unsteady Computation Options and Tolerances General 2D Flow Options | 1D/2D Options | Advanced Time Step Control | 1D Mixed Flow Options □ Use Coriolis Effects (not used with Diffusion Wave equation) (Default) Perimeter 1  $\mathbf{1}$  $\mathbf{1}$  $0.01$  $0.01$  $0.01$  $0.01$ 20 20 Diffusion Wave SWE-ELM (original/faster) Į Diffusion Wave  $0.1$ **VF-FIM** SWE-EM (stricter momentum)  $\mathbf{1}$ None None  $0.5$ 0. 12 Transverse Mixing Coefficient  $0.1$  $O_{n}$ 0.05  $0.05$  $\Box$ All Available 4 Cores **PARDISO** (Direct) PARDISO (Direct) 19 Minimum Iterations 20 Maximum Iterations 10  $\mathcal{I}$  $1.5$  $1.3$ 10  $\mathcal{I}$ 

Cancel

OK

Defaults.

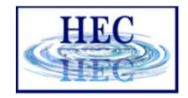

# Computational Mesh

**HAH** 

- **Preliminary runs with simple** coarse mesh
- regions for high-resolution meshes
	- **Minimum cell size will drive** time step
- **Perform grid convergence**

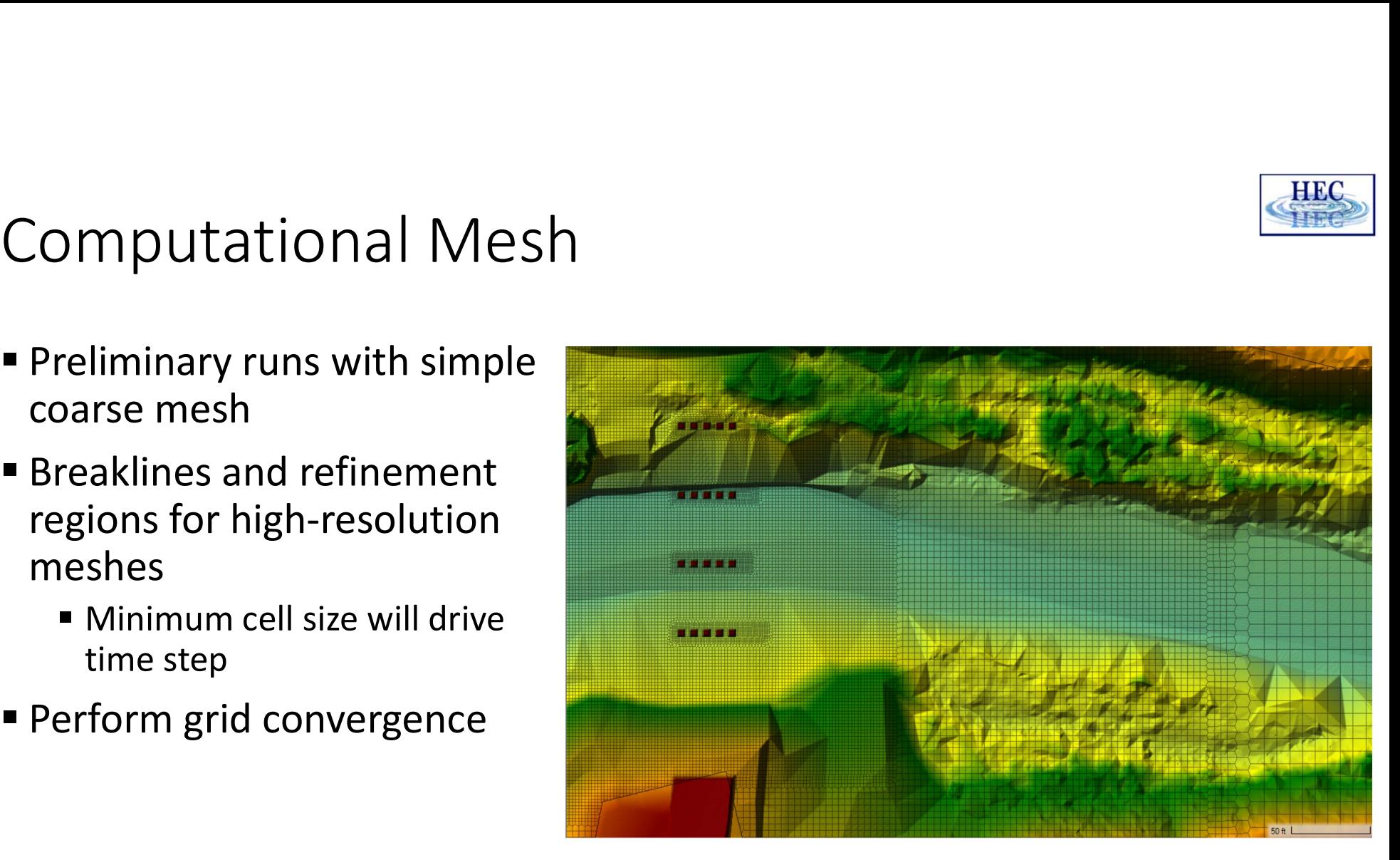

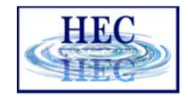

# Turbulence Modeling

- Turbulence Model
	- Use the Conservative Formulation!
- Eddy Viscosity Model
	- Use Parabolic-Smagorisnky
	- Calibrate if possible
	- In lieu of calibration, perform sensitivity analysis

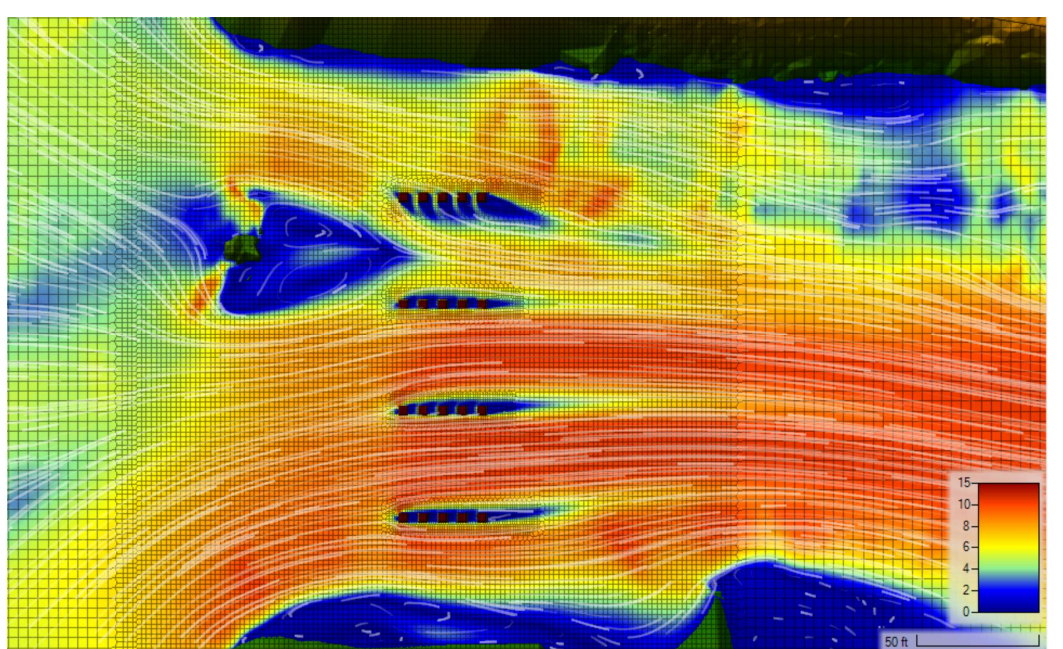

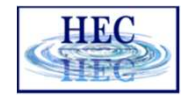

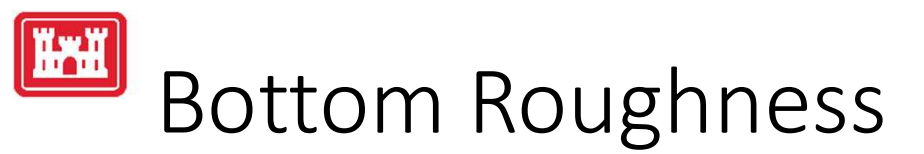

- Use spatially variable Manning's n
- Different flows may require different bottom roughness

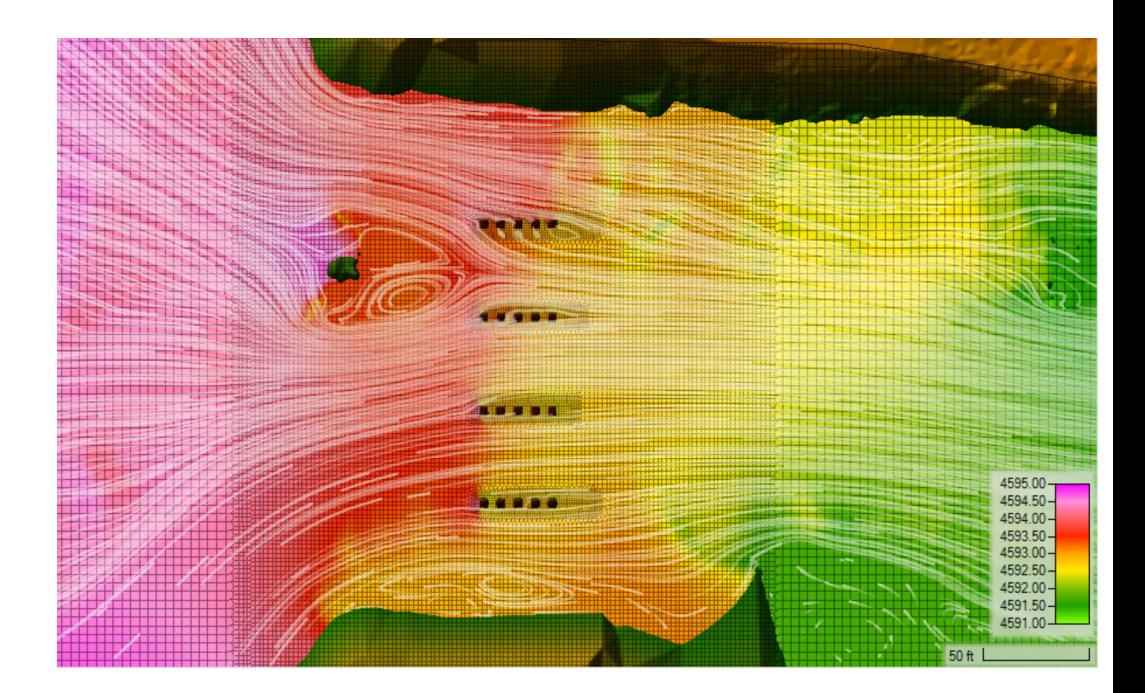

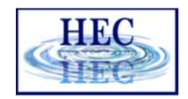

### $\mathbf{H}$ Boundary Conditions

- Tempting to place them very close to the bridge but don't
- Perform sensitivity on boundary placement and boundary values (such as friction slope)
- Place boundaries in areas recirculation, or sharp contracts and expansions)

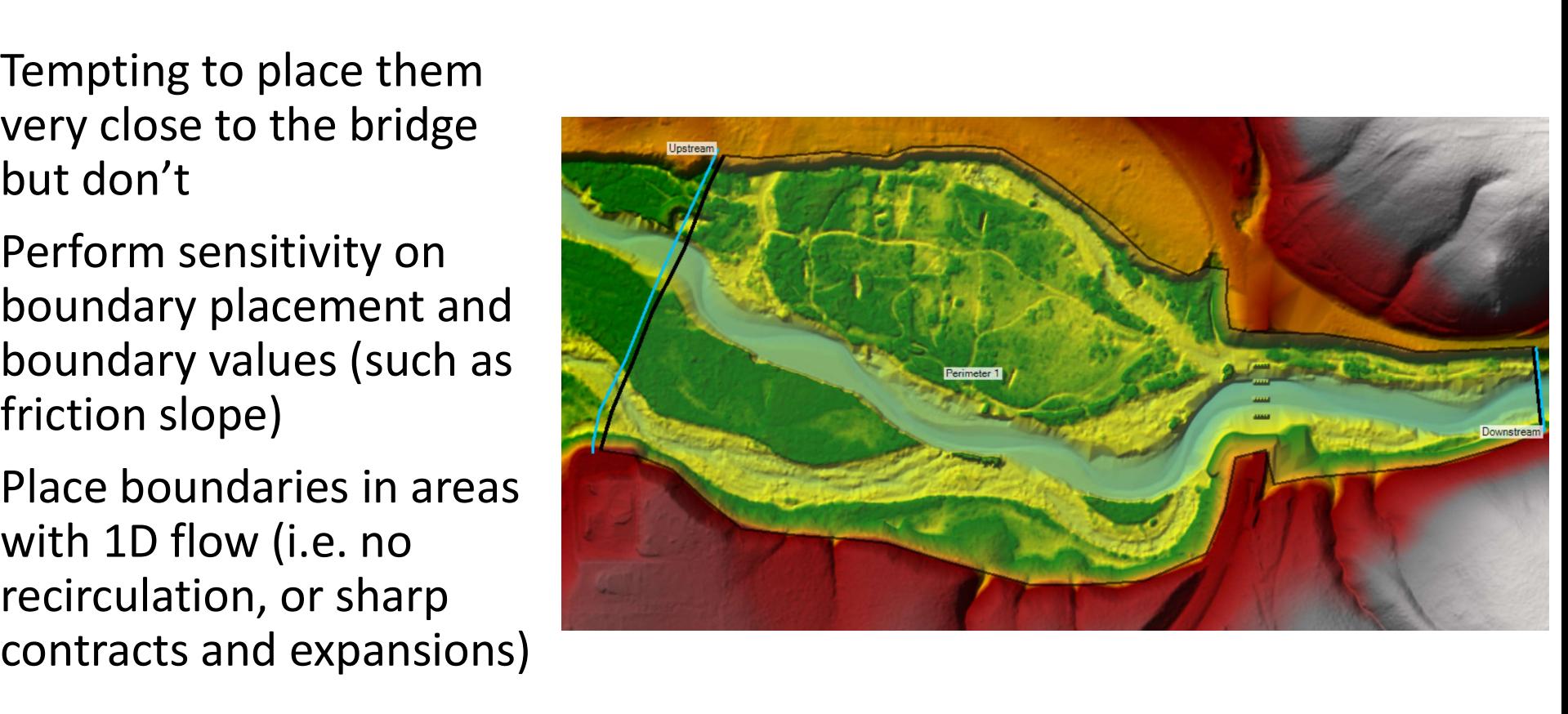

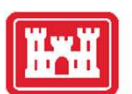

# Advanced Computational Parameters and Options

- Time Step
	- Variable time step algorithm
	- Hand calculations of Courant
	- Model stability
- Implicit Weighting Factor
	- 1.0 for preliminary runs
	- 0.5-0.6 for production unsteady flow runs
	- Not important for steady flow

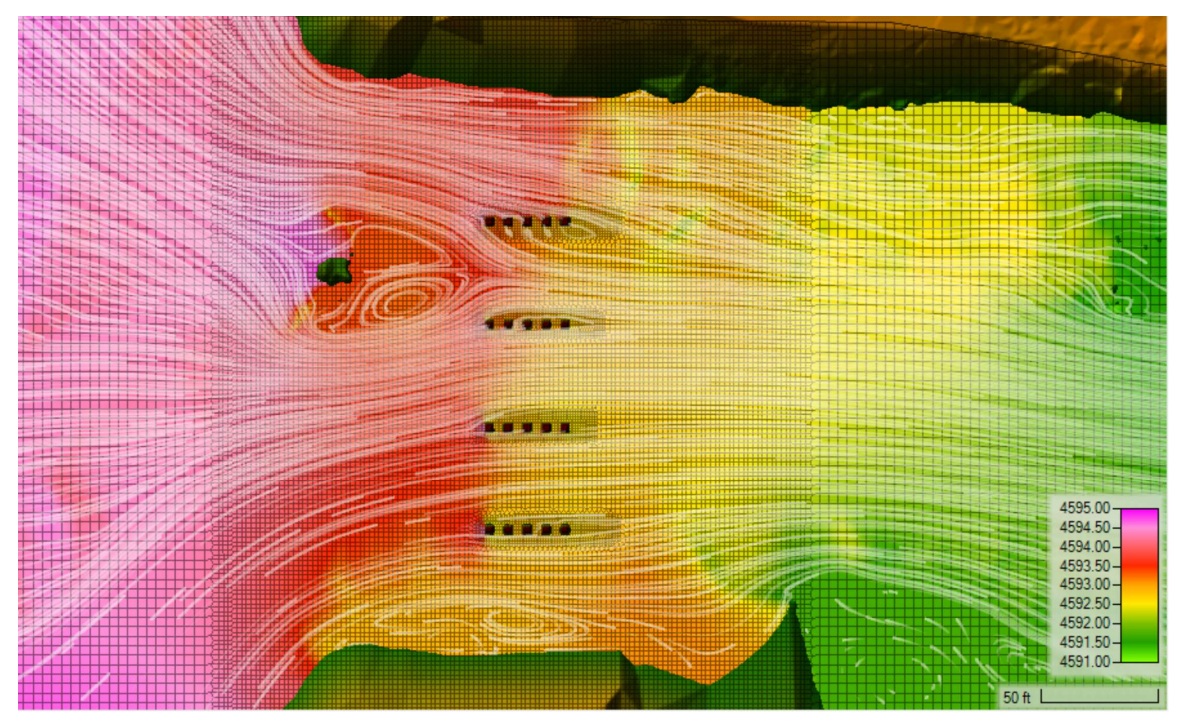

HE

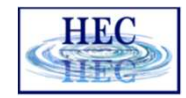

### **FAR** Limitations

- Flow must be below bridge deck  $\overline{a_{\text{cos}}}$ 
	- No pressured flow
	- No flow overtopping  $\begin{array}{|c|c|c|c|c|}\n\hline \text{\textbf{•}} & \text{\textbf{0}} & \text{\textbf{0}}\n\end{array}$
- 2D Flow Assumption
	- Breaks down when cell resolution  $\frac{1}{10}$  so is much finer than depth
- Hydrostatic Pressure Assumption  $\begin{array}{|c} \hline \end{array}$
- Cannot simulate
	- Bridge openings such as culverts
	- Debris (can be done in 1D)
	- Ice (can be done in 1D)
	- Waves

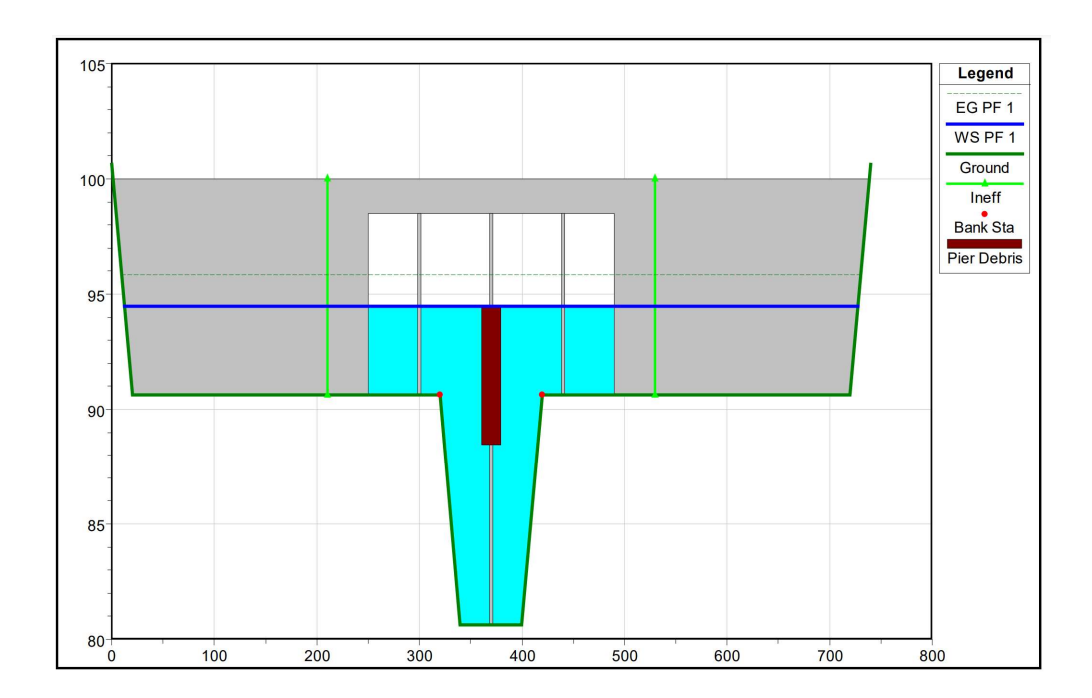

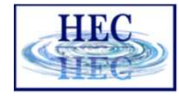

# Detailed Bridge Modeling

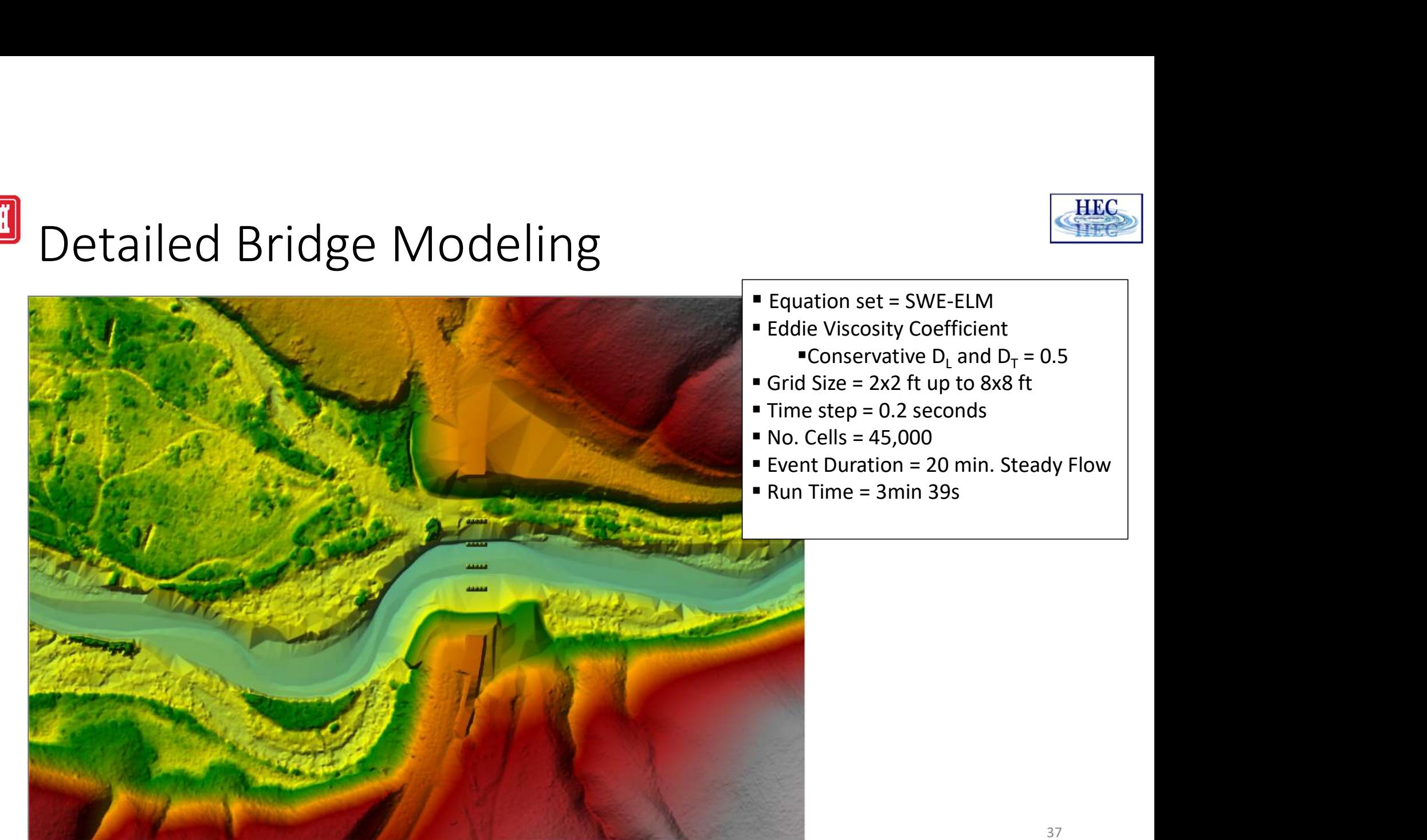

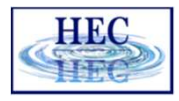

# Detailed Bridge Modeling

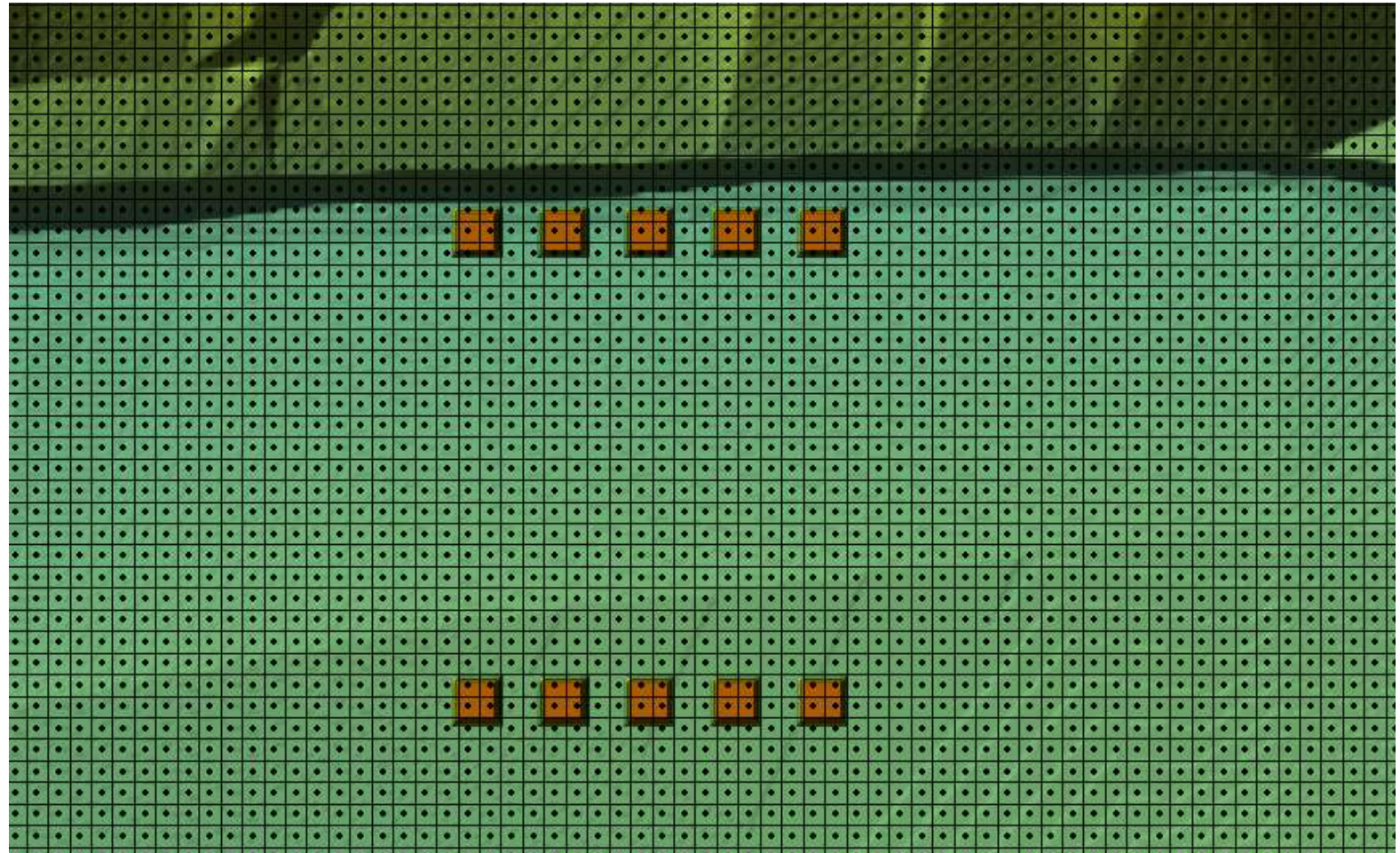

38

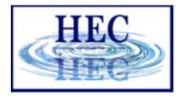

### **HAN** Detailed Bridge Modeling

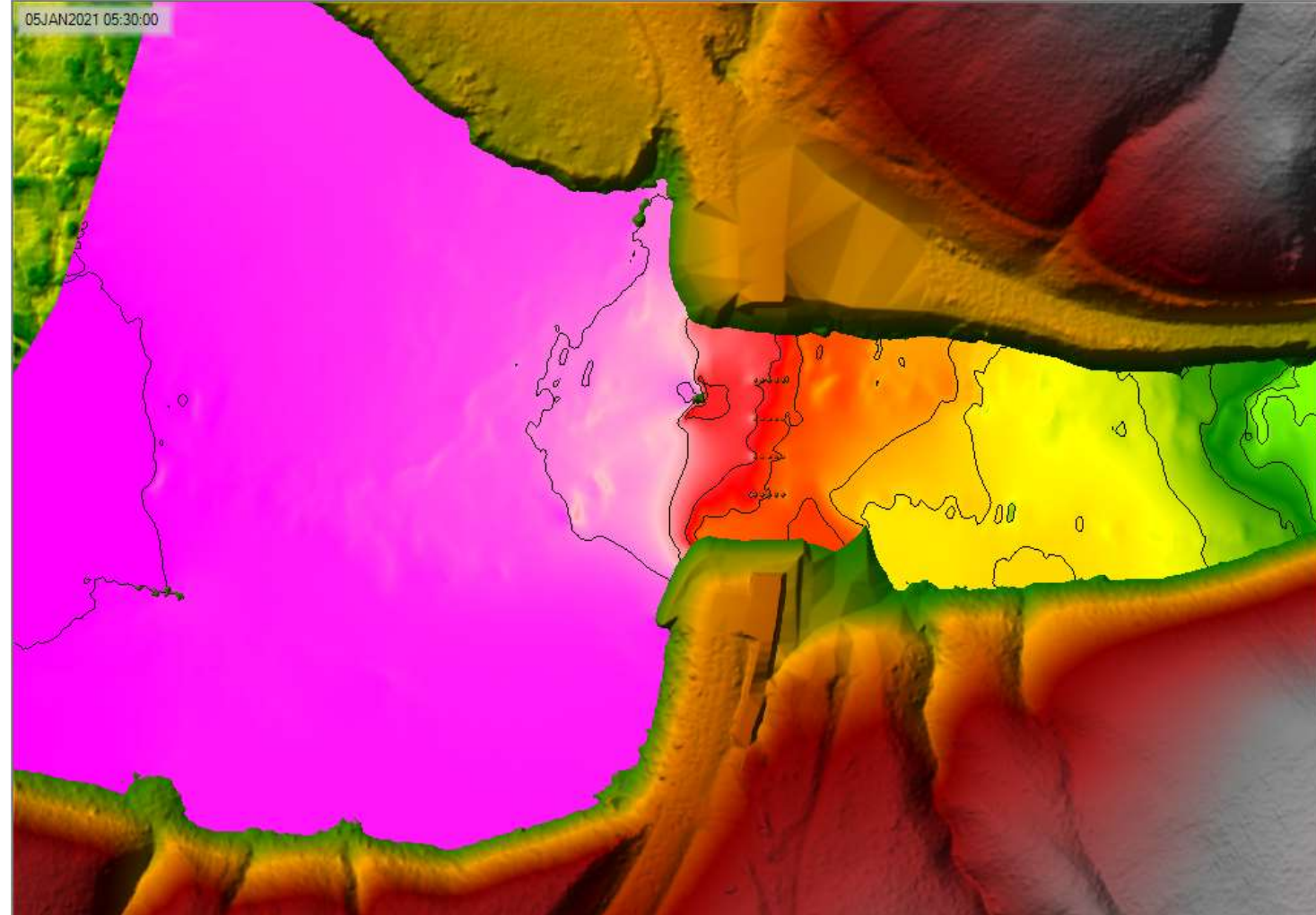

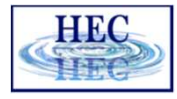

### **Harry** Detailed Bridge Animation

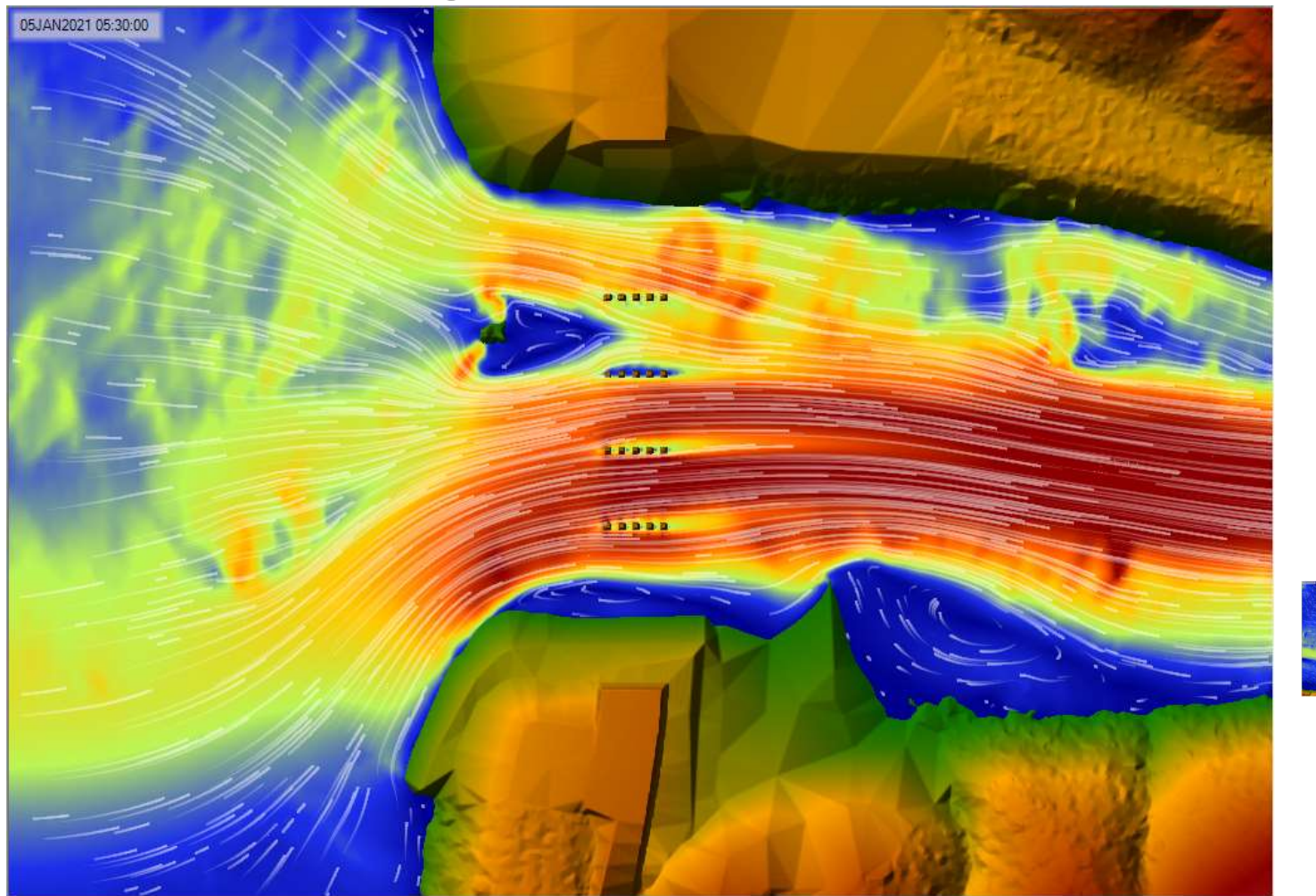

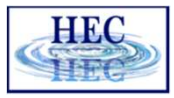

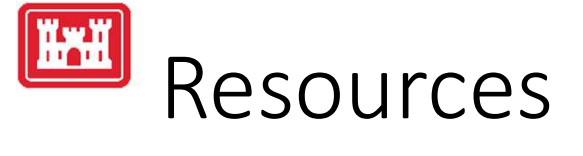

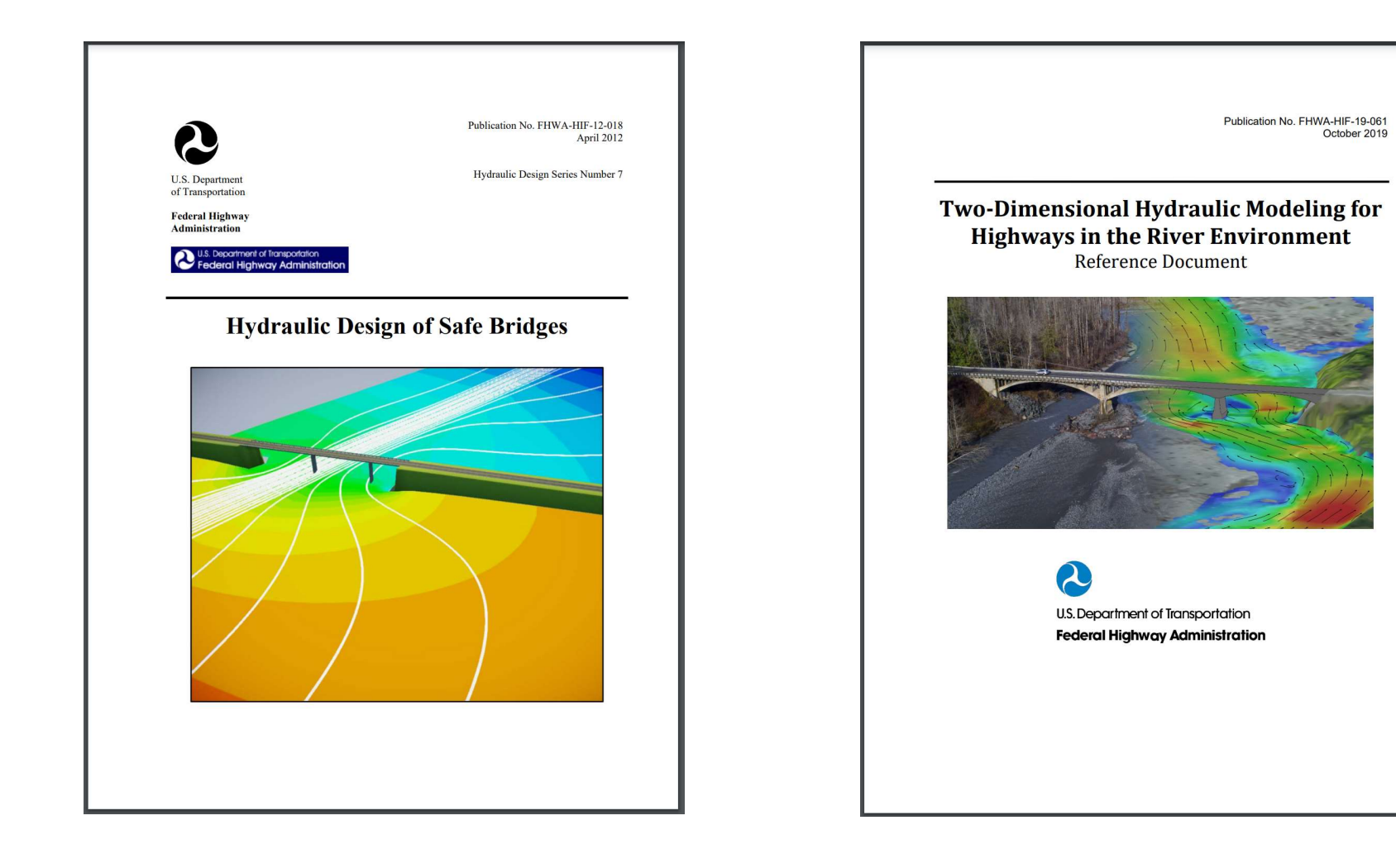

41

# Questions?

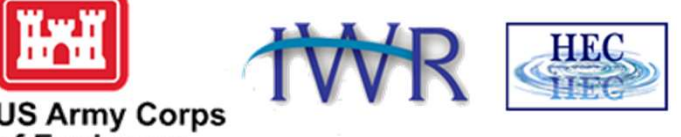

**US Army Corps<br>of Engineers**®

42